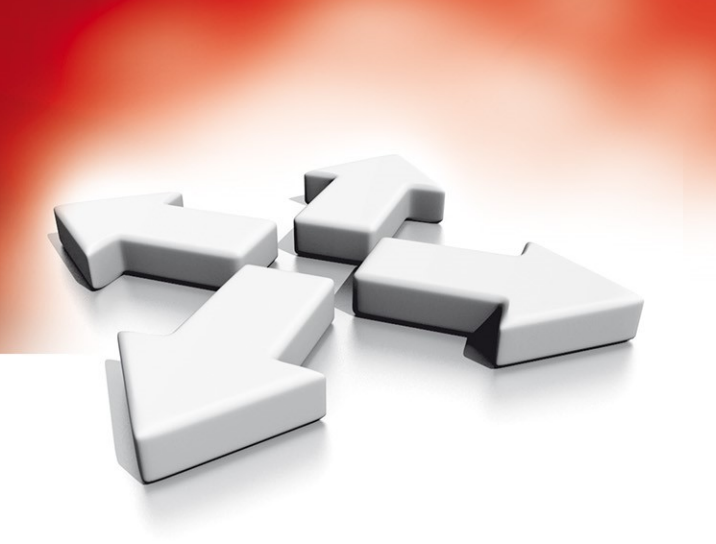

# **Instrukcja obsługi**

# **CENTRALE ALARMOWE**

# HS2016/HS2032/HS2064/HS2128 A Tyco International Company

WERSJA 1.1

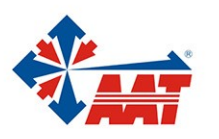

AAT HOLDING S.A. ul. Puławska 431, 02-801 Warszawa, tel. 22 546 05 46, faks 22 546 05 01 www.aat.pl

#### **Spis treści**

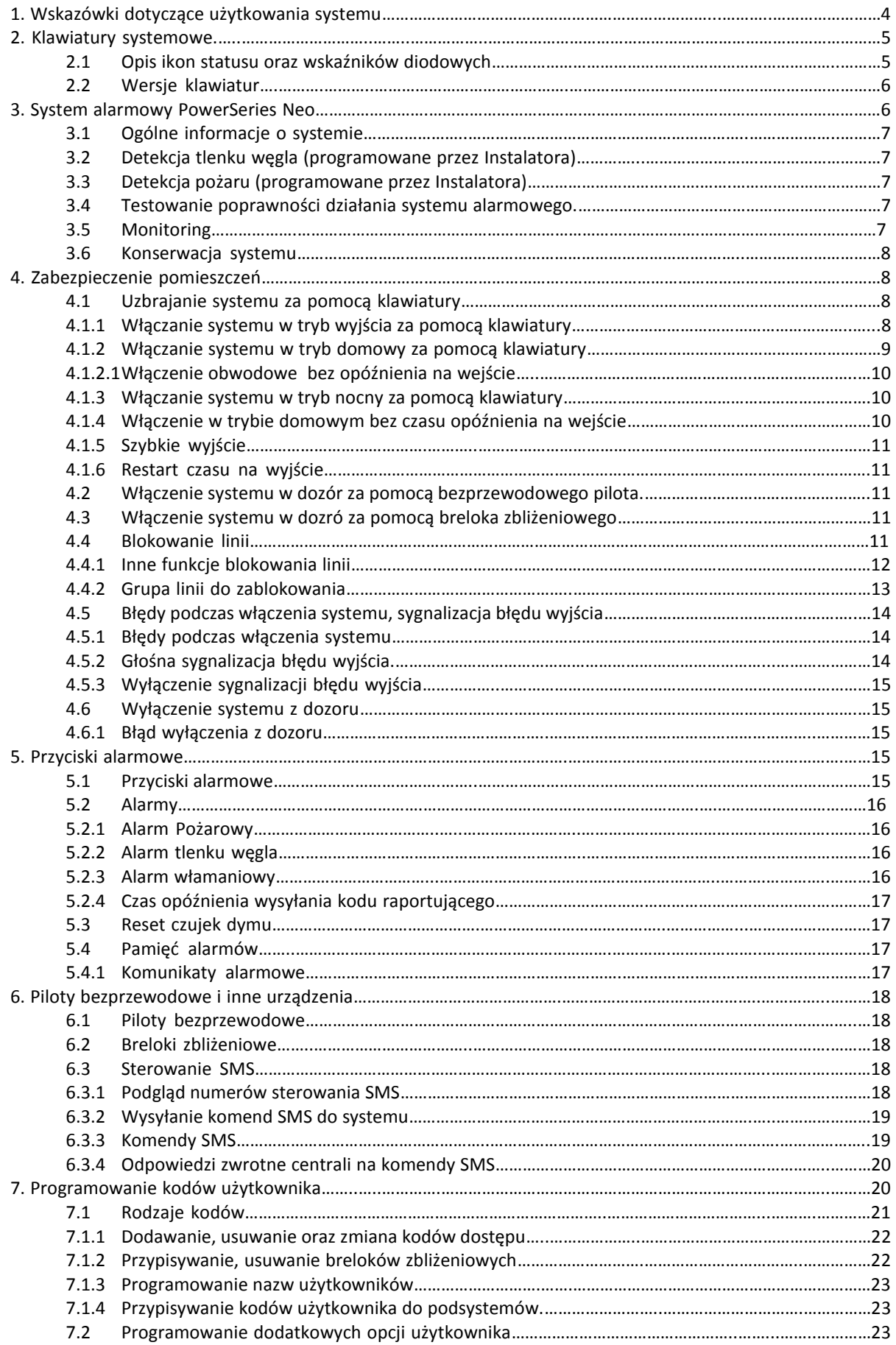

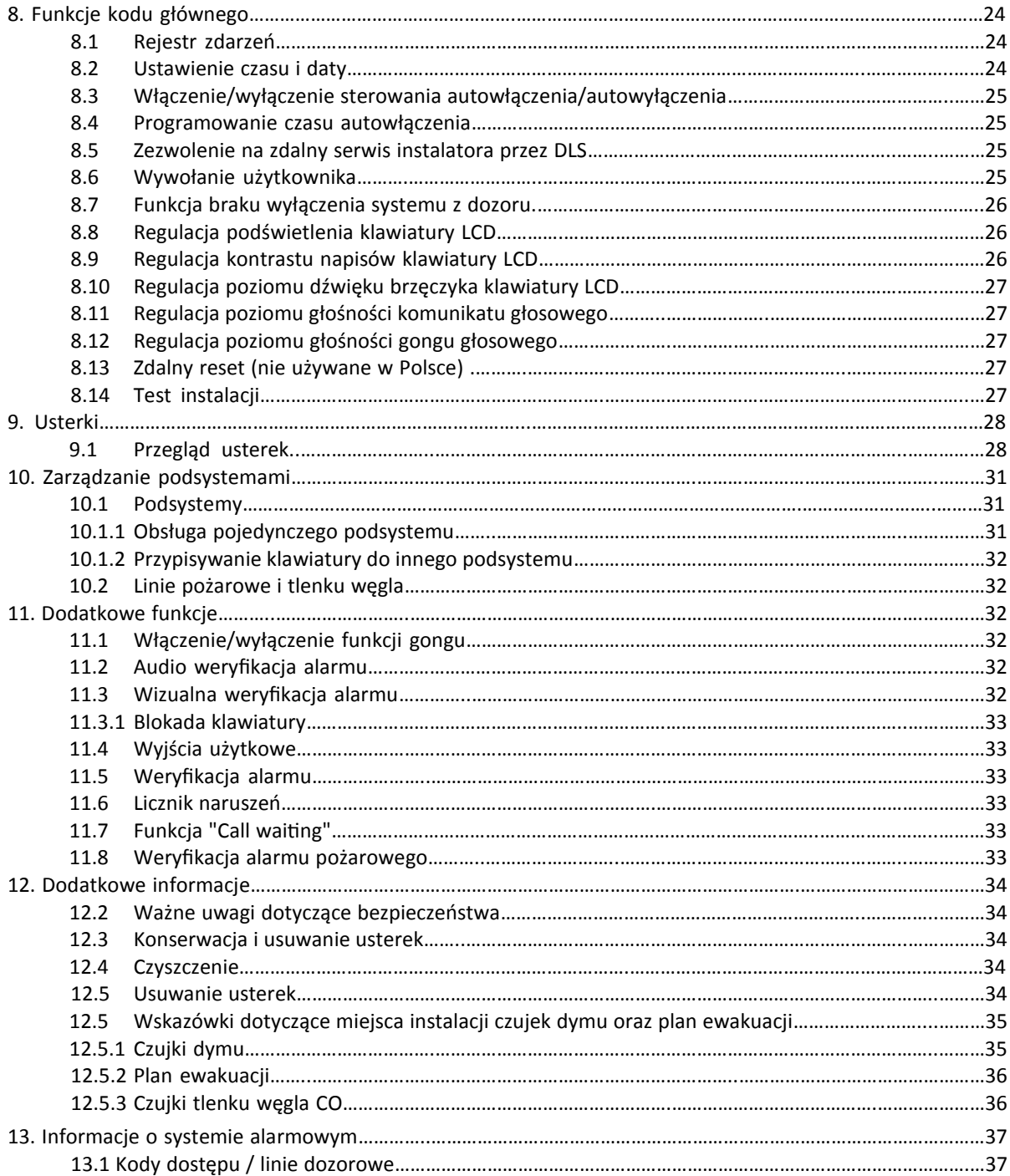

#### **1. Wskazówki dotyczące użytkowania systemu**

Wszystkie klawiatury systemowe obsługują skróty klawiszowe umożliwiające dostęp do funkcji oraz opcji systemów alarmowych Power Series Neo. Z poziomu klawiatury LCD dostępne jest menu kontekstowe. Przyciski <> służą do poruszania się po menu. Więcej informacji nt. klawiatur można znaleźć w rozdziale 2. Klawiatury systemowe. Szczegółowe informacje na temat funkcji można znaleźć w poszczególnych rozdziałach, które wymieniono w tabeli. poniżej

**Uwaga!** Niektóre funkcje muszą zostać włączone przez instalatora.

**\*** - jeżeli tak zaprogramowano przez instalatora.

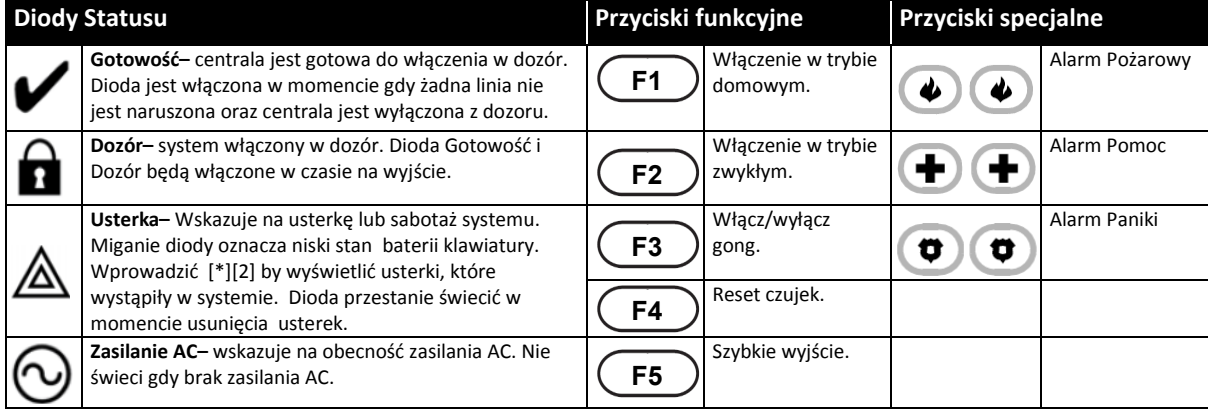

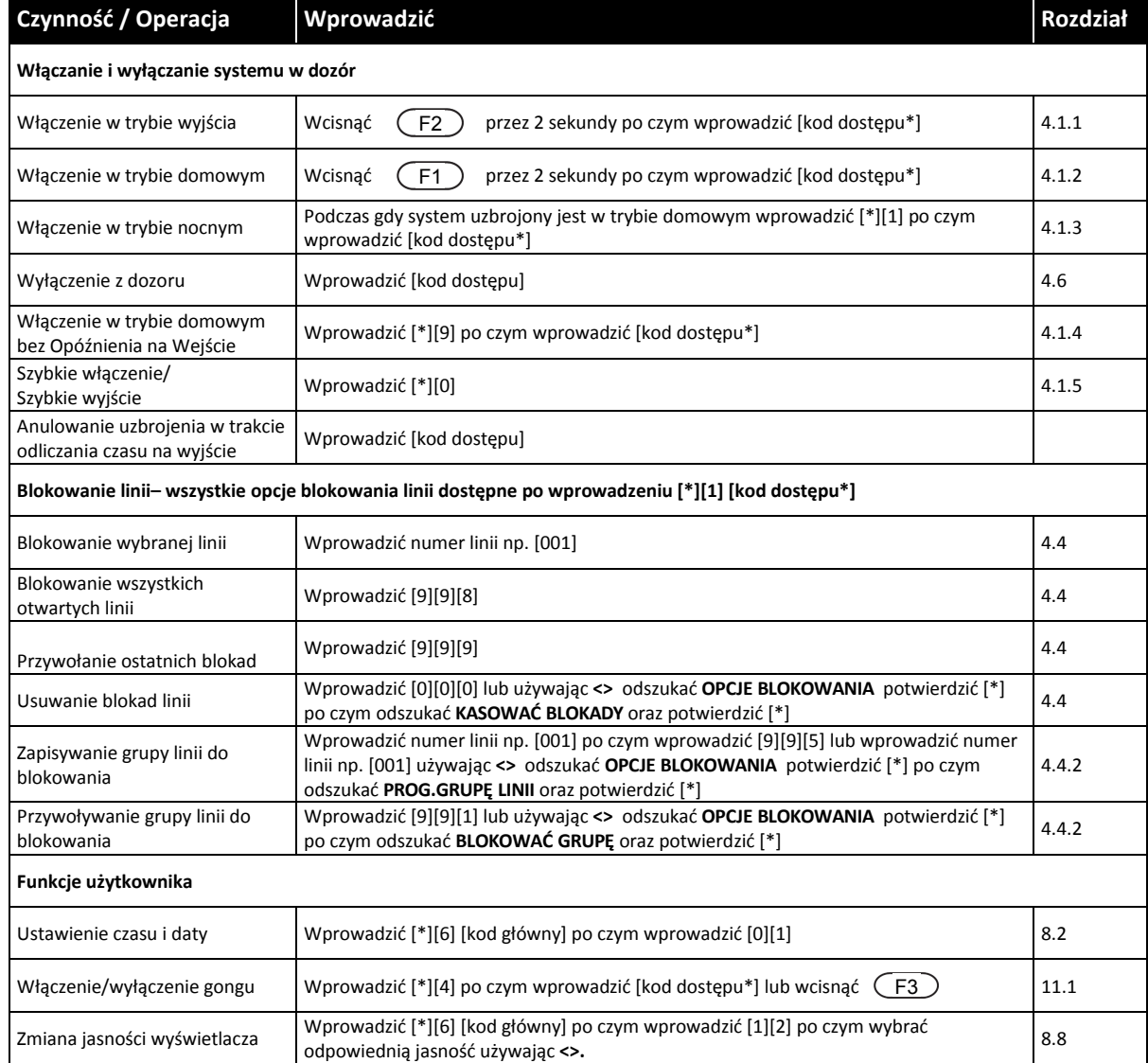

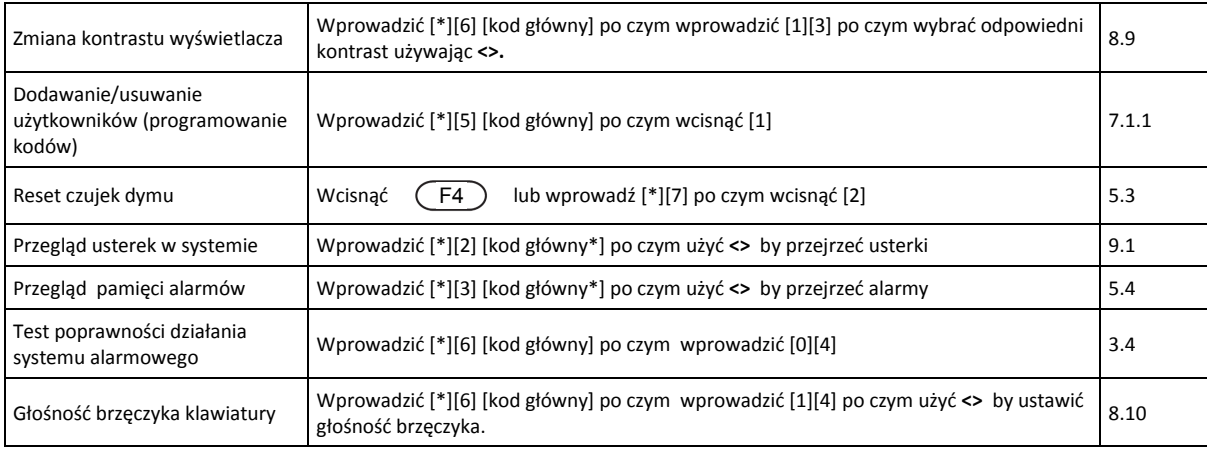

#### **2. Klawiatury systemowe.**

Centrale PowerSeries Neo mogą współpracować z klawiaturami bezprzewodowymi, przewodowymi, ze zintegrowanym czytnikiem zbliżeniowym, klawiaturami LCD, LED oraz ikonowymi. Wszystkie klawiatury posiadają wbudowane diody statusu. Opis tych diod znajduje się rozdziale 1. "Wskazówki dotyczące użytkowania systemu". Klawiatury serii HS2LCD wyświetlają komunikaty systemowe na wyświetlaczu LCD. Klawiatury serii HS2INC wyświetlają informacje za pomocą ikon, które opisano w rozdziale 2.1 "Opis ikon statusu oraz wskaźników diodowych". Klawiatury serii HS2LED wyświetlają informacje za pomocą szeregu diod LED. Wszystkie wersje klawiatur wyposażone są w niebieską podłużną diodę LED, który świeci ciągle z wyjątkiem sytuacji gdy do czytnika zbliżeniowego zostanie przyłożony poprawny brelok (dioda miga).

#### **2.1 Opis ikon statusu oraz wskaźników diodowych**

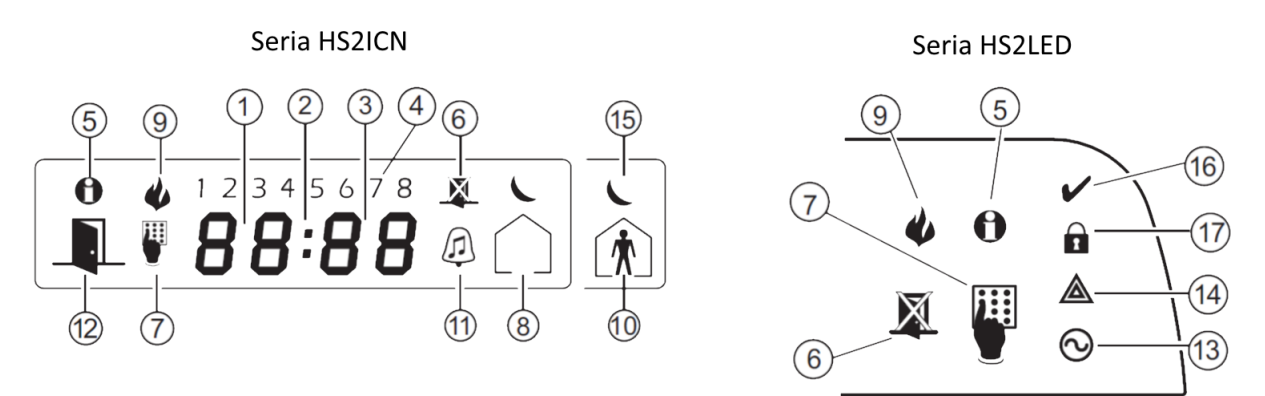

- 1. Cyfry zegara 1,2 Dwa siedmio-segmentowe cyfry zegara wyświetlają godzinę gdy lokalny zegar jest włączony, oraz wyświetlają numer linii w przypadku gdy ikony (12) "Otwarte drzwi", lub alarmu są aktywne.
- 2. : (dwukropek) Separator daty i godziny . Miga co sekundę gdy lokalny zegar jest włączony.
- 3. Cyfry zegara 3,4 Dwa siedmio-segmentowe cyfry zegara wyświetlają minuty gdy lokalny zegar jest włączony.
- 4. Cyfry 1-8 Cyfry od 1 do 8 wskazują rodzaj usterki po wprowadzeniu [\*][2].
- 5. Pamięć Ikona aktywna gdy w pamięci są alarmy.
- 6. Blokada Ikona aktywna gdy w systemie są zablokowane linie.
- 7. Programowanie Ikona aktywna gdy system jest w trybie programowania instalatorskiego, lub gdy programowanie odbywa się na innej klawiaturze.
- 8. Tryb wyjścia Ikona aktywna gdy system został włączony w trybie wyjścia.
- 9. Pożar Ikona aktywna gdy w pamięci są alarmy pożarowe i/lub tlenku węgla.
- 10. Tryb domowy Ikona aktywna gdy system został włączony w tryb domowy.
- 11. Gong Ikona aktywna gdy włączona jest funkcja gongu.
- 12. Otwarte drzwi lkona aktywna gdy w systemie są naruszone linie. Dioda "Cyfry zegara 1,2" będzie wyświetlać numer naruszonej linii. W przypadku gdy naruszonych jest więcej niż jedna linia, należy użyć <> by przejrzeć numery pozostałych linii otwartych.
- 13. Zasilanie AC Dioda aktywna gdy zasilanie jest podłączone do centrali alarmowej.
- 14. Usterka Dioda aktywna gdy w systemie występują usterki.
- 15. Tryb nocny Ikona aktywna w momencie gdy system został uzbrojony w tryb nocny.
- 16. Gotowość (zielona) Dioda aktywna gdy system jest gotowy do włączenia w dozór.
- 17. Dozór (czerwona) Dioda aktywna gdy system został włączony w dozór.

#### **2.2 Wersje klawiatur**

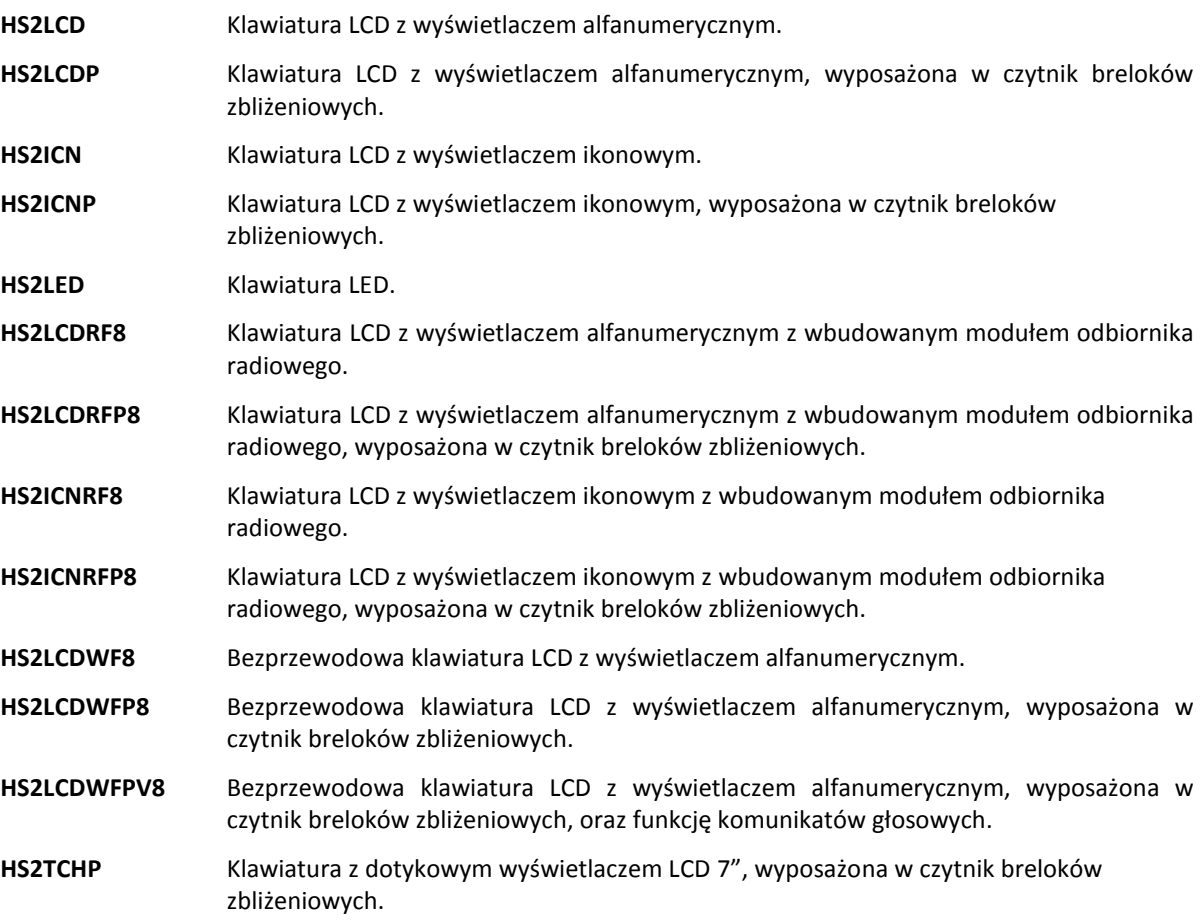

#### **3. System alarmowy PowerSeries Neo**

System alarmowy PowerSeries Neo został stworzony, by zapewnić użytkownikowi jak najprostszą obsługę. Instrukcję należy przeczytać uważnie, pozostałe informacje dotyczące obsługi systemu powinny zostać przekazane przez instalatora. Każdy użytkownik powinien zapoznać się z tą instrukcją oraz z obsługą systemu. Należy uzupełnić arkusze z rozdziału 13 "Informacje o systemie alarmowym", gdzie znajdują się najważniejsze informacje dotyczące systemu tj. kody użytkowników oraz typów linii. Instrukcję przechowywać w bezpiecznym miejscu. Wypełnione informacje mogą okazać się przydatne w przyszłości np. podczas konserwacji systemu przez instalatora.

**Uwaga!** Centrale alarmowe PowerSeries Neo posiadają funkcje służące redukcji fałszywych alarmów. Należy skonsultować się z instalatorem dla uzyskania dalszych informacji dotyczących funkcji redukcji fałszywych alarmów, ponieważ nie wszystkie opisane są w niniejszej instrukcji.

#### **3.1 Ogólne informacje o systemie**

System alarmowy składa się z centrali alarmowej PowerSeries Neo, jednej lub więcej klawiatur oraz różnego rodzaju czujników. Miejsce instalacji systemu nie powinno być dostępne dla osób postronnych. Metalowa obudowa, w której powinna być zainstalowana centrala powinna zawierać niezbędne zabezpieczenia, ewentualne dodatkowe moduły, oraz akumulator podtrzymujący zasilanie w przypadku braku AC.

Wszystkie klawiatury mają wbudowany brzęczyk oraz przyciski funkcyjne ułatwiające obsługę. Klawiatury LED posiadają diody LED, które odpowiadają numerom linii oraz diody statusu systemu. Klawiatury LCD posiadają alfanumeryczny ciekłokrystaliczny wyświetlacz LCD. Klawiatura służy do wysyłania poleceń do centrali alarmowej oraz wyświetlania aktualnego statusu systemu. Klawiatura powinna być zamontowana w dogodnym miejscu wewnątrz chronionego obiektu blisko drzwi wejściowych.

Centrala alarmowa posiada linie dozorowe, które mogą być połączone do różnego typu czujników (tj. czujki ruchu, czujki stłuczenia szkła, kontaktronów itp.), które odpowiadają za chroniony obszar. Alarm z linii dozorowej jest sygnalizowany na klawiaturach LED i ikonowych poprzez wyświetlenie numeru linii, natomiast na klawiaturach LCD poprzez odpowiedni komunikat na wyświetlaczu.

**Uwaga!** Tylko instalator systemów alarmowych powinien mieć dostęp do centrali alarmowej.

#### **3.2 Detekcja tlenku węgla (programowane przez Instalatora)**

Centrala alarmowa posiada możliwość monitorowania stanu czujek tlenku węgla, oraz informuje o występowaniu tlenku węgla w pomieszczeniu jeżeli takowy został wykryty. Na końcu instrukcji znajduje się instrukcja tworzenia planu ewakuacji, z którą należy się zapoznać.

#### **3.3 Detekcja pożaru (programowane przez Instalatora)**

Centrala alarmowa posiada możliwość monitorowania stanu czujek pożarowych, oraz informuje o zagrożeniu pożaru jeżeli takowy został wykryty. Wczesne wykrycie pożaru zależy od odpowiedniej ilości czujek pożarowych zainstalowanych na obiekcie. Na końcu instrukcji znajduje się instrukcja tworzenia planu ewakuacji, z którą należy się zapoznać.

#### **3.4 Testowanie poprawności działania systemu alarmowego.**

Testowanie powinno polegać na sprawdzeniu poprawności działania najważniejszych elementów systemu takich jak: brzęczyki klawiatur, diody LED oraz sygnalizatory. Ważne:

- Istotne jest cotygodniowe testowanie sprawności działania systemu.
- W przypadku stwierdzenia nieprawidłowości działania, należy skontaktować się z instalatorem.
- Aby zapewnić prawidłowe działanie czujek pożarowych, konserwacja powinna być wykonywana raz na rok.

By wykonać test klawiatur i sygnalizatorów należy:

- 1. Wprowadzić [\*][6] po czym wprowadzić kod główny by wejść do menu funkcji WCIŚN. (\*) BY <> użytkowania. FUNKCJE UŻYTK.
- 2. Przy użyciu przycisków kursorów **<>** przejść do funkcji TEST SYSTEMUi nacisnąć [\*]. Centrala alarmowa aktywuje brzęczyki i diody we wszystkich klawiaturach oraz sygnalizatory na okres 2 sekund.

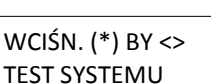

3. By wyjść do menu głównego wcisnąć [#]

#### **3.5 Monitoring**

System może raportować zdarzenia do centrum monitorowania alarmów. Jeżeli alarm zostanie wywołany przypadkowo, należy powiadomić centrum monitorowania, zanim uruchomione zostaną odpowiednie procedury alarmowe.

- **Uwaga!** By centrala mogła wysyłać kody raportujące, instalator musi włączyć funkcje odnoszące się do monitoringu.
- **Uwaga!** W systemie opóźnienie komunikacji wynosi 30 sekund. Opóźnienie można przedłużyć do 45 sekund lub całkowicie je wyłączyć.

**Uwaga!** Instalator raz na rok powinien sprawdzać poprawności wysyłanych kodów raportujących na stację monitorowania.

#### **3.6 Konserwacja systemu**

Przy poprawnym użytkowaniu, system praktycznie nie wymaga konserwacji. Należy pamiętać o:

- Przecieraniu urządzenia jedynie lekko zwilżoną szmatką
- Dla pozostałych urządzeń takich jak czujki pożarowe, czujki ruchu, czujki zbicia szyby, czujki kontaktronowe, przed przystąpieniem do prac konserwacyjnych należy zapoznać się z instrukcjami dostarczonymi wraz z urządzeniami.
- Wymiana akumulatorów powinna być wykonywana co 3-5 lat przez instalatora systemów alarmowych

**Uwaga!** Nie należy samodzielnie wymieniać akumulatora lub go otwierać. Może to grozić pożarem lub porażeniem prądem.

#### **4. Zabezpieczenie pomieszczeń**

Centrale PowerSeries Neo umożliwiają różne tryby dozoru, które opisano poniżej:

- **Tryb wyjścia** Centrale powinno się uzbroić w tym trybie gdy żaden z domowników nie pozostaje w domu. Po włączeniu systemu alarmowego w tym trybie wszystkie linie dozorowe włącznie z wewnętrznymi sypialnianymi są w pełni aktywne i wywołają alarm głośny po wykryciu intruza.
- **Tryb domowy** Włączenie systemu alarmowego w tym trybie stosuje się wtedy gdy użytkownicy chcą włączyć system w dozór i pozostać w wybranych pomieszczeniach. Ten typ włączenia nazywa się domowym ponieważ zazwyczaj jest stosowany przez użytkowników wieczorem przed pójściem spać. Po włączeniu w trybie domowym wszystkie linie dozorowe poza wewnętrznymi-sypialnianymi są w pełni aktywne i wywołają alarm głośny po wykryciu intruza. Linie wewnętrzne-sypialniane zostają automatycznie zablokowane przez centralę.
- **Tryb nocny** Aby po włączeniu domowym włączyć w dozór linie wewnętrzne sypialniane należy wprowadzić funkcję [\*][1]. Linie wewnętrzne-sypialniane stają się aktywne i po naruszeniu spowodują alarm. Nieaktywne pozostają tylko linie nocne które umożliwią ograniczone poruszanie się po obiekcie. Należy ustalić z instalatorem które linie zostały zaprogramowane jako nocne.

**Uwaga!** Należy dowiedzieć się od instalatora, który tryb został uruchomiony w systemie.

W zależności od konfiguracji systemu możliwe jest kilka sposobów włączenia centrali w dozór. System można włączyć w dozór za pomocą:

- Klawiatur (podrozdział 4.1).
- Bezprzewodowych pilotów (podrozdział 4.2).
- Breloków zbliżeniowych (podrozdział 4.3).

Należy zapoznać się również z funkcjami:

- Włączenie obwodowe bez opóźnienia na wejście (podrozdział 4.1.2.1).
- Restart czasu na wyjście (podrozdział 4.1.6)

#### **4.1 Uzbrajanie systemu za pomocą klawiatury**

#### **4.1.1 Włączanie systemu w tryb wyjścia za pomocą klawiatury**

Uzbrojenie systemu w tryb wyjścia powoduje :

- Załączenie wszystkich czujek zainstalowanych wewnątrz obiektu
- Załączenie wszystkich czujek zainstalowanych na zewnątrz obiektu

Aby uzbroić system w trybie wyjścia za pomocą klawiatury:

- 1. Należy upewnić się czy wszystkie drzwi i okna zostały zamknięte oraz czy na klawiaturze dioda Gotowość « świeci.
- wyjścia (F2) po czym jeżeli wymagane wprowadzić kod dostępu, lub 2. Wcisnąć i przytrzymać przez 2 sekundy przycisk funkcyjny Włączenie w trybie przyłożyć brelok.

LUB

Wprowadzić [\*][0] by włączyć system za pomocą funkcji Szybkie włączenie.

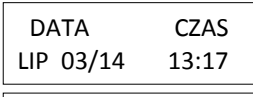

SYSTEM GOTOWY DO WŁACZENIA

następnie

PRZYŁÓŻ BRELOK LUB KOD DOSTĘPU

- 3. Jeżeli linie zostały zablokowane, na klawiaturach LED i ikonowych dioda Blokada **X** będzie świecić oraz numery zablokowanych linii zostaną wyświetlone. Na klawiaturze LCD pojawi się komunikat o blokadzie linii.
- 4. Po poprawnym wykonaniu sekwencji włączenia systemu:
	- Dioda Dozór **z** zostanie włączona.
	- Dioda Gotowość ↓ w dalszym ciągu będzie świecić.
	- Rozpocznie się odliczanie czasu na wyjście.
	- Klawiatura potwierdzi uzbrojenie sześciokrotnym dźwiękiem, po czym zacznie odliczanie czasu na wyjście sygnalizując brzęczykiem co sekundę, w ostatnich 10 sekundach czasu na wyjście dźwięk brzęczyka będzie generował sygnały dźwiękowe ze zdwojoną częstotliwością.
- 5. Aby anulować włączenie systemu w dozór należy wprowadzić kod dostępu lub przyłożyć brelok zbliżeniowy do czytnika na klawiaturze.
- 6. Po upływie czasu na wyjście, system zostanie włączony w dozór oraz:
	- Dioda Gotowość zostanie wyłączona.
	- Dioda Dozór $\bigcap$  w dalszym ciągu będzie świecić.
	- Klawiatura wyłączy dźwiękową sygnalizację czasu na wyjście.
- **Uwaga!** Instalator programuje długość czasu na wyjście, oraz określa czy potrzebne jest podanie kodu dostępu przy włączaniu systemu w dozór za pomocą przycisku funkcyjnego.

#### **4.1.2 Włączanie systemu w tryb domowy za pomocą klawiatury**

Uzbrojenie systemu w tryb domowym powoduje :

Zablokowanie wszystkich czujek sypialnianych wewnątrz obiektu

Załączenie wszystkich czujek zainstalowanych na zewnątrz obiektu

Aby uzbroić system w trybie domowym za pomocą klawiatury:

- 1. Należy upewnić się czy wszystkie drzwi i okna zostały zamknięte oraz czy na klawiaturze dioda Gotowość «świeci.
- 2. Wcisnąć przycisk funkcyjny Włączenie w trybie domowym (**F1**) przez 2 sek. po czym jeżeli wymagane wprowadzić kod dostępu, lub przyłożyć brelok zbliżeniowy.
- 3. Jeżeli linie zostały zablokowane, na klawiaturach LED i ikonowych dioda Blokada X będzie włączona oraz numery linii będą wyświetlone. Na klawiaturze LCD pojawi się komunikat o blokadzie linii.
- 4. Po poprawnym wykonaniu sekwencji włączenia systemu:
	- Dioda Dozór **z** zostanie włączona.
	- Dioda Gotowość w dalszym ciągu będzie włączona.
	- Rozpocznie się odliczanie czasu na wyjście.
- 5. Aby anulować włączenie systemu w dozór należy wprowadzić kod dostępu.
- 6. Po upływie czasu na wyjście, system zostanie włączony w dozór oraz:
	- Dioda Gotowość zostanie wyłączona.
	- Dioda Dozór $\bigcap$  w dalszym ciągu będzie włączona.
	- Na klawiaturach LCD pojawi się komunikat "JEST BLOKADA" natomiast na klawiaturach ikonowych i LED zaświeci się ikona blokady.

CZAS NA WYJŚCIE

TRWA

 $*$  UWAGA  $*$  <> JEST BLOKADA

SYSTEM WYŁĄCZONY BEZ ALARMU SYS. WŁĄCZONY W TRYB WYJŚCIA

 DATA CZAS LIP 03/14 13:17 SYSTEM GOTOWY

DO WŁĄCZENIA

PODAJ TWÓJ KOD DOSTĘPU następnie

 $*$  UWAGA $*$  <> JEST BLOKADA

CZAS NA WYJŚCIE TRWA

SYSTEM WYŁĄCZONY BEZ ALARMU

SYS. WŁĄCZONY W TRYB WYJŚCIA

#### **4.1.2.1 Włączenie obwodowe bez opóźnienia na wejście**

Gdy system został włączony w dozór za pomocą przycisku funkcyjnego (**F1**) lub funkcją [\*][9] "włączenie domowe bez czasu na wejście". Sygnalizacja czasu na wyjście zostanie wyciszona.

#### **4.1.3 Włączanie systemu w tryb nocny za pomocą klawiatury**

W trybie nocnym system uzbroi się częściowo poprzez:

- Zablokowanie wszystkich linii wewnątrz obiektu zaprogramowanych jako nocne.
- Uzbrojenie wszystkich linii obwodowych.
- Uzbrojenie wszystkich pozostałych linii wewnątrz obiektu.

Uzbrojenie systemu w trybie nocnym jest możliwe gdy system został już uzbrojony trybie domowym. Aby uzyskać dostęp do uzbrojonych obszarów gdy system jest uzbrojony w trybie nocnym, należy rozbroić system. **Uwaga!** Należy upewnić się czy instalator poinformował o wszystkich liniach nocnych zaprogramowanych w systemie. Instalator może zaprogramować przycisk funkcyjny "włączenie w trybie nocnym" umożliwiający włączenie systemu w tryb nocny, bez konieczności wcześniejszego włączenia systemu w tryb domowy.

Aby uzbroić system w trybie domowym za pomocą klawiatury:

1. Jeżeli zaprogramowano, wcisnąć i przytrzymać przycisk funkcyjny "włączenie w trybie nocnym" przez 2 sekundy.

LUB

Gdy system uzbrojony jest w trybie domowym (dioda Dozór  $\Box$  świeci) na dowolnej klawiaturze wprowadzić [\*][\*] lub [\*][1].

- 2. Jeżeli jest wymagany, wprowadź kod dostępu. Wszystkie linie sypialniane będą włączone w dozór z wyjątkiem linii zaprogramowanych jako nocne.
	- Dioda Tryb nocny zostanie włączona.

By uzyskać dostęp do uzbrojonych obszarów gdy system jest uzbrojony w trybie nocnym:

Wyłączyć system z dozoru wprowadzając kod dostępu.

#### **4.1.4 Włączenie w trybie domowym bez czasu opóźnienia na wejście**

Włączenie domowe bez czasu opóźnienia na wejście:

- Usuwa odliczanie czasu na wejście.
- Włącza w dozór wszystkie linie obwodowe.
- Blokuje wszystkie linie sypialniane.

Naruszenie jakiejkolwiek linii z wyjątkiem sypialnianych spowoduje alarm.

Aby uzbroić system w trybie domowym bez czasu opóźnienia na wejście:

- 1. Należy upewnić się czy wszystkie drzwi i okna zostały zamknięte oraz czy na klawiaturze dioda Gotowość świeci.
- 2. Wprowadzić [\*][9] i jeżeli jest wymagany wprowadzić kod dostępu.
- 3. Jeżeli linie zostały zablokowane, na klawiaturach LED i ikonowych dioda Blokada będzie świecić oraz numery linii będą wyświetlone. Na klawiaturze LCD pojawi się komunikat "JEST BLOKADA".
- 4. Po poprawnym wykonaniu sekwencji:
	- Dioda Dozór będzie migać informując, że system jest włączony bez czasu na wejście.
	- Klawiatura potwierdzi uzbrojenie kilkukrotnym brzęczykiem
	- Na klawiaturze LCD pojawi się komunikat "CZAS NA WYJŚCIE TRWA"
- 5. Aby anulować włączenie systemu w dozór należy wprowadzić kod dostępu lub przyłożyć brelok. BEZ ALARMU
- 6. Po upływie czasu na wyjście, system zostanie włączony w dozór.

 DATA CZAS LIP 03/14 13:17

WCIŚN. (\*) BY <> WŁ. LINII WEWN.

PODAJ TWÓJ KOD DOSTĘPU

LINIE WEWNETRZNE SĄ WŁĄCZONE

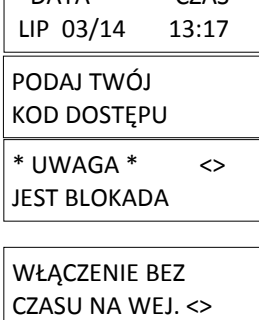

DATA CZAS

CZAS NA WYJŚCIE

#### **4.1.5 Szybkie wyjście**

Polecenie to umożliwia osobie opuszczenie dozorowanych pomieszczeń znajdujących się w trybie włączenia domowego, z jednokrotnym naruszeniem linii opóźnionej bez potrzeby wyłączania i ponownego włączania systemu. W dozorze, po naciśnięciu przycisków [\*][0], gdy opcja Szybkiego Wyjścia jest włączona, centrala udostepni dwuminutowy okres na wyiście z pomieszczeń objętych dozorem. Podczas tego okresu centrala zignoruje pojedyncze naruszenie dowolnej linii opóźnionej. Kiedy linia opóźniona zostanie przywrócona, centrala zakończy 2 minutowy czas. Jeżeli natomiast zostanie naruszona druga linia opóźniona lub, jeśli linia opóźniona nie zostanie przywrócona, centrala rozpocznie odliczanie czasu na wejście.

Aby uruchomić Szybkie wyjście:

1. Podczas gdy system jest włączony w dozór i dioda Gotowość <a>
świeci, wcisnąć i przytrzymać przez dwie sekundy przycisk funkcyjny "szybkie wyjście". SZYBKIE WYJŚCIE TRWA

LUB

wprowadzić [\*][0].

2. Opuścić pomieszczenia chronione przed upływem czasu na wyjście. Po powrocie linii do stanu normalnego czas na wyjście zostanie zakończony.

#### **4.1.6 Restart czasu na wyjście**

Centrala umożliwia opcję, resetu czasu na wyjście w momencie gdy linia opóźniona zostanie naruszona. Restart czasu na wyjście możliwy jest tylko raz. Więcej informacji nt. tej funkcji znajduje się w "Instrukcji instalacii i programowania"

#### **4.2 Włączenie systemu w dozór za pomocą bezprzewodowego pilota**

Jeżeli zaprogramowano centrala PowerSeries Neo może być włączona w dozór za pomocą bezprzewodowych pilotów:

- PG8929
- PG8939

Aby włączyć system w dozór za pomocą pilota bezprzewodowego należy wcisnąć przycisk odpowiadający wybranemu trybowi włączenia. Dioda Gotowość powinna być włączona.

#### **4.3 Właczenie systemu w dozór za pomocą breloka zbliżeniowego**

Jeżeli w systemie występują klawiatury z czytnikami centrala PowerSeries Neo może być włączona w dozór za pomocą breloka zbliżeniowego. Aby uzbroić system za pomocą breloka zbliżeniowego:

 Zbliżyć brelok zbliżeniowy do odpowiedniego miejsca na klawiaturze wyposażonej w czytnik zbliżeniowy. Dioda Gotowość powinna być włączona.

#### **4.4 Blokowanie linii**

**Uwaga!** Jeżeli któraś z linii działa nieprawidłowo należy natychmiast skontaktować się z instalatorem.

Zablokowane linie nie wywołują alarmu gdy system został uzbrojony w dozór. Linie blokowane są jednorazowo na czas uzbrojenia systemu. W zależności od typu klawiatury blokowane linie będą przedstawione inaczej. W przypadku klawiatur serii HS2LCD informacje o blokowanych liniach zawiera Tabela 4.1. W przypadku klawiatur LED oraz ikonowych, dioda X będzie włączona oraz cyfry zablokowanych linii będą wyświetlone.

Tabela 4.1

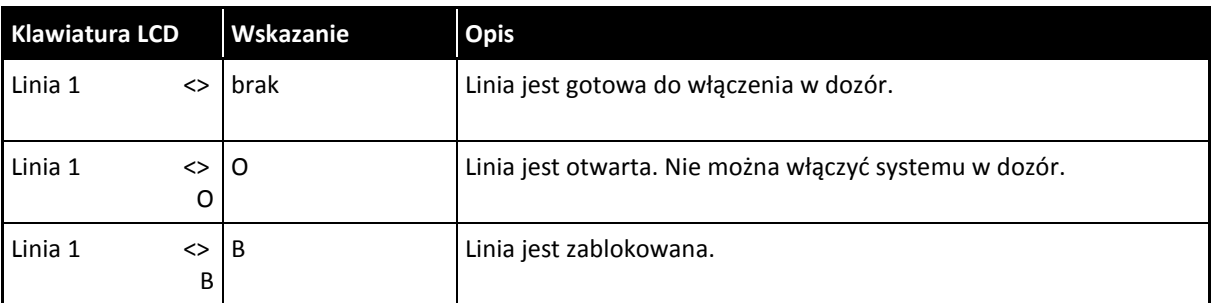

#### Blokowane linie:

- Muszą być zablokowane przed uzbrojeniem systemu.
- Mogą być zablokowane z klawiatury lub przez SMS.
- Umożliwiają dostęp do chronionych pomieszczeń podczas gdy system jest włączony w dozór.
- Umożliwiają włączenie systemu w dozór podczas uszkodzenia linii.
- Zmniejszają poziom zabezpieczenia obiektu.
- Nie wywołują alarmu.
- Zostają automatycznie odblokowane gdy system został wyłączony z dozoru.
- Mogą być blokowane wraz z grupą linii do blokowania. Więcej informacji znajduje się w rozdziale 4.4.1

#### **4.4.1 Inne funkcje blokowania linii:**

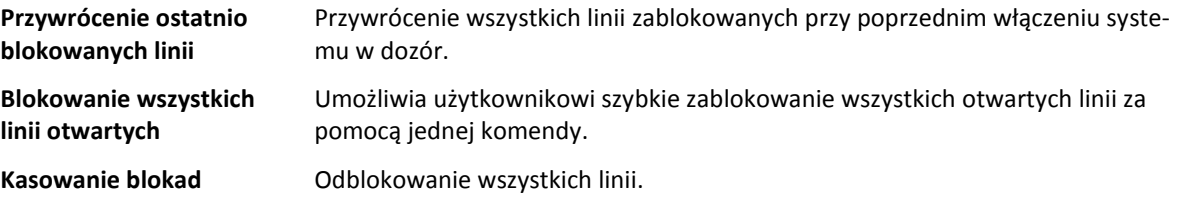

Programowanie grupy linii Umożliwia stworzenie grupy linii do blokowania. Funkcja ta umożliwia zapisanie **do zablokowania** jednej grupy linii do blokowania na podsystem.

**Blokada grupy linii** Umożliwia odczytanie zapisanej grupy linii do zablokowania.

#### **Uwaga!**

- Upewnij się czy nieumyślnie któreś z linii nie zostały zablokowane.
- Dla linii 24-godzinnych odblokowanie linii należy wykonać ręcznie.
- Ze względów bezpieczeństwa instalator powinien zaprogramować tak system aby blokowanie takich linii jak np. linie pożarowe nie mogło być możliwe. Więcej informacji znajduje się w rozdziale 10.2 Linie pożarowe oraz tlenku węgla.

Aby zablokować wybraną linię należy:

- 1. Wcisnąć [\*] by wejść do menu funkcji.
- 2. Wcisnąć [\*] lub [1] oraz jeżeli wymagany wprowadzić kod dostępu lub przyłożyć brelok zbliżeniowy.
- 3. Wprowadzić trzycyfrowo numer linii do zablokowania. Jeżeli używana jest klawiatura LCD wcisnąć [\*].

LUB

Użyć przycisków kursorów <> by wybrać żądaną linie po czym wcisnąć [\*].

- 4. By zmienić lub odblokować linie należy ponownie wprowadzić trzycyfrowo numer linii po czym wcisnąć [\*]. Aby zablokować więcej linii należy powtórzyć kroki 3 i 4.
- 5. By wyjść z blokowania linii wcisnąć [#].
- 6. Jeżeli używane są klawiatury LED lub ikonowe, dioda blokada  $\mathbb{X}_0$  będzie włączona a klawiatura wyświetli numer zablokowanej linii. Jeżeli system jest gotowy do włączenia dioda Gotowość v powinna będzie świecić. W momencie włączenia systemu w dozór na wyświetlaczu zostanie wyświetlony komunikat "\*UWAGA\* JEST BLOKADA".

Aby zablokować wszystkie otwarte linie należy:

- 1. Wcisnąć [\*] by wejść do menu funkcji.
- 2. Wcisnąć [\*] lub [1] oraz jeżeli wymagany wprowadzić kod dostępu.
- 3. Wprowadzić [9][9][8]

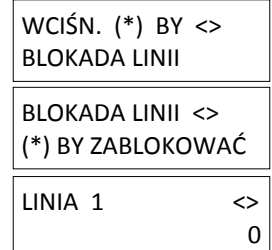

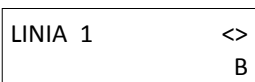

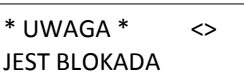

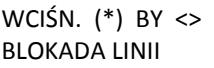

BLOKADA LINII <> (\*) BY ZABLOKOWAĆ

#### LUB

Używając przycisków kursorów <> znaleźć OPCJE BLOKOWANIA po czym wcisnąć [\*]. Używając przycisków kursorów <> znaleźć BLOK.L.OTWARTYCH po czym wcisnąć [\*]. Wszystkie linie otwarte zostaną zablokowane.

- 4. By wyjść z blokowania linii wcisnąć [#].
- 5. Jeżeli używane są klawiatury LED lub ikonowe, dioda blokada  $\mathbb X$  bedzie świecić a klawiatura wyświetli informacje o numerach zablokowanych linii. Jeżeli system jest gotowy do włączenia dioda Gotowość  $\blacktriangledown$  powinna być włączona. W momencie włączenia systemu w dozór na wyświetlaczu zostanie wyświetlony komunikat "\*UWAGA\* JEST BLOKADA".

#### Aby przywrócić ostatnio blokowane linie należy:

- 1. Wcisnąć [\*] by wejść do menu funkcji.
- 2. Wcisnąć [\*] lub [1] oraz jeżeli wymagany wprowadzić kod dostępu lub przyłożyć brelok zbliżeniowy.
- 3. Wprowadzić [9][9][9]

LUB

Używając przycisków kursorów <> znaleźć OPCJE BLOKOWANIA po czym wcisnąć [\*]. Używając przycisków kursorów <> znaleźć PRZYWRÓĆ BLOKADY po czym wcisnąć [\*].

4. By wyjść z blokowania linii wcisnąć [#].

5. Jeżeli używane są klawiatury LED lub ikonowe, dioda blokada kedzie świecić a klawiatura wyświetli informacje o numerach zablokowanych linii. Jeżeli system jest gotowy do włączenia dioda Gotowość v powinna być włączona. W momencie włączenia systemu w dozór na wyświetlaczu zostanie wyświetlony komunikat "\*UWAGA\* JEST BLOKADA".

Aby skasować blokady z linii należy:

- 1. Wcisnąć [\*] by wejść do menu funkcji.
- 2. Wcisnąć [\*] lub [1] oraz jeżeli wymagany wprowadzić kod dostępu.
- 3. Wprowadzić [0][0][0]

LUB

Używając przycisków kursorów <> znaleźć KASOWAĆ BLOKADY po czym wcisnąć [\*].

4. By wyjść z blokowania linii wcisnąć [#].

#### **4.4.2 Grupa linii do zablokowania**

Istnieje możliwość zdefiniowania grupy linii które będą blokowane razem. Grupa linii do blokowania jest przechowywania w pamięci centrali. Dla jednego podsystemu możliwe jest zapisanie w pamięci centrali jednej grupy linii do blokowania.  $\sqrt{\frac{M}{100}}$ 

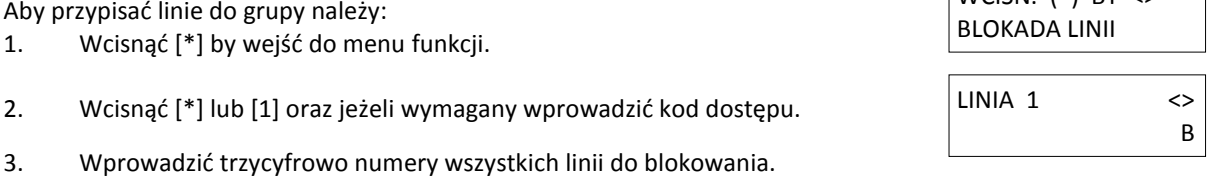

 $*$  UWAGA  $*$  <> JEST BLOKADA

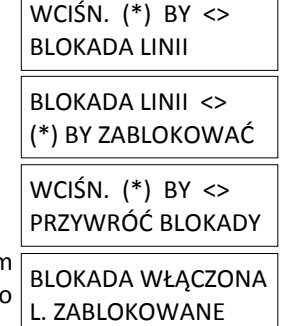

 $*$  UWAGA  $*$  <> JEST BLOKADA

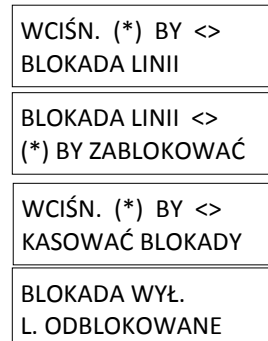

WCIŚN.  $(*)$  BY  $\leq$ BLOK.L.OTWARTYCH

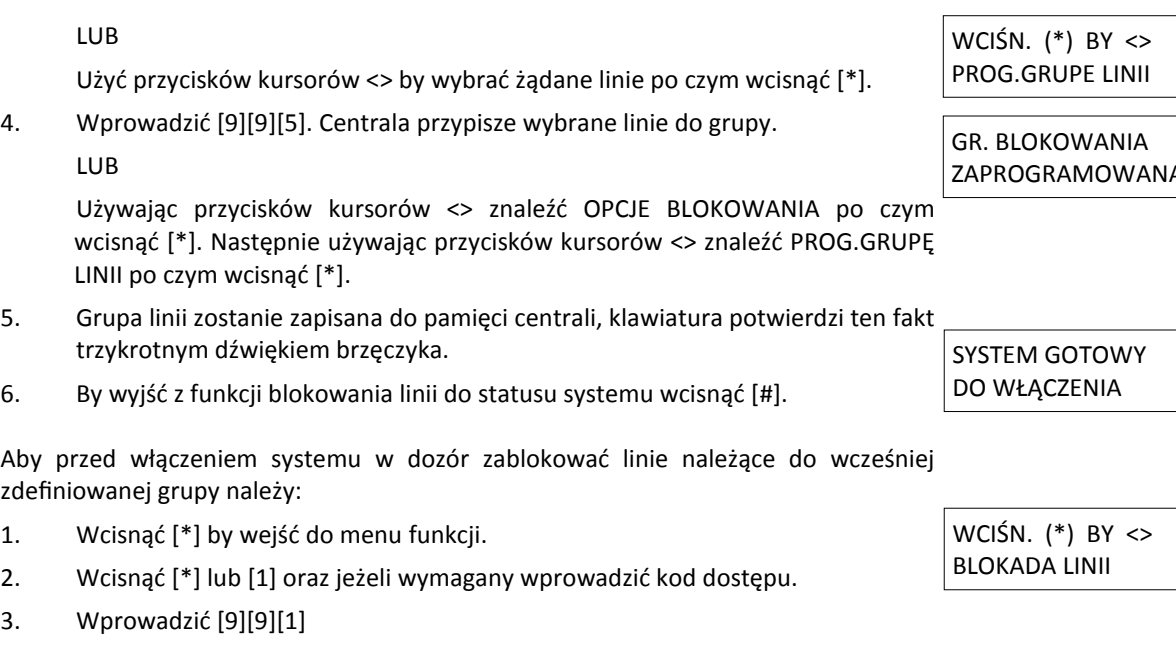

LUB

Używając przycisków kursorów <> znaleźć OPCJE BLOKOWANIA po czym wcisnąć [\*]. Używając przycisków kursorów <> znaleźć BLOKOWAĆ GRUPĘ po czym wcisnąć [\*].

- 4. Zapisana wcześniej w pamięci grupa linii zostanie zablokowana.
- 5. By wyjść z funkcji blokowania linii do statusu systemu wcisnąć #.
- 6. Jeżeli używane są klawiatury LED lub ikonowe, dioda kodzie włączona oraz dioda wskazująca numer zablokowanej linii. Jeżeli system jest gotowy do włączenia dioda Gotowość v powinna być włączona. W momencie włączenia systemu w dozór na wyświetlaczu zostanie wyświetlony komunikat.

#### **4.5 Błędy podczas włączenia systemu, sygnalizacja błędu wyjścia**

System PowerSeries Neo powiadomi dźwiękowo oraz odpowiednim komunikatem o wszystkich błędach podczas próby włączenia systemu w dozór lub opuszczenia pomieszczeń.

#### **4.5.1 Błędy podczas włączenia systemu**

Sygnał błędu (długi dźwięk brzęczyka) informuje o braku możliwości włączenia systemu w dozór, może on wystąpić w przypadku:

- System nie jest gotowy do włączenia (dioda Gotowość  $\blacktriangledown$  iest wyłączona).
- Wprowadzenia błędnego kodu dostępu.
- Jeżeli w systemie występuje usterka i nie zostanie potwierdzona. Ta opcja może być włączona przez instalatora.

Aby uniknąć błędów podczas włączenia systemu w dozór należy:

- Upewnić się czy wszystkie linie są zamknięte, w przypadku gdy któraś z linii jest otwarta, klawiatura wyświetli informacje o numerze linii.
- Jeżeli w systemie występują usterki, wprowadzić [\*][2] po czym wprowadzić wartość [99] lub używając przycisków kursorów znaleźć POTWIERDŹ USTERKI po czym wcisnąć [\*].
- Spróbować ponownie włączyć system w dozór. Więcej informacji nt. włączenia systemu w dozór dostępne jest m.in. w podrozdziale 4.1 "Uzbrajanie systemu za pomocą klawiatury".
- Jeżeli dioda gotowość nadal jest nieaktywna, należy skontaktować się z instalatorem.

#### **4.5.2 Głośna sygnalizacja błędu wyjścia**

**Uwaga!** Opcja musi być zaprogramowana przez instalatora.

Dla zmniejszenia ryzyka występowania fałszywych alarmów, funkcja głośnej sygnalizacji błędu wyjścia ma na celu poinformować użytkownika o nieprawidłowościach podczas włączania systemu w dozór. Głośna sygnalizacja błędu wyjścia wystąpi w przypadku braku prawidłowego zamknięcia drzwi wejściowych (linii opóźnionej).

ZAPROGRAMOWANA

WCIŚN. (\*) BY <> BLOKOWAĆ GRUPĘ

GR. BLOKOWANIA L. ZABLOKOWANE

 $*$  UWAGA  $*$  <> JEST BLOKADA

Sygnalizacja błędu wyjścia spowoduje:

- Włączenie ciągłego brzęczyka w klawiaturze.
- Aktywację sygnalizatorów (wyjścia bell) do momentu poprawnego wprowadzenia kodu dostępu lub na zaprogramowany czas działania sygnalizatorów.

#### **4.5.3 Wyłączenie sygnalizacji błędu wyjścia**

Aby wyłączyć sygnalizację błędu wyjścia należy:

- Wrócić do obiektu.
- Wyłączyć system z dozoru przed upływem czasu na wejście wprowadzając swój kod dostępu.
- Włączyć system w dozór zgodnie z procedurą włączenia w trybie wyjścia, mając na uwadze poprawne zamknięcie drzwi wejściowych. Szczegóły w podrozdziale 4.1 "Uzbrajanie systemu za pomocą klawiatury".

#### **4.6 Wyłączenie systemu z dozoru**

W zależności od konfiguracji systemu istnieje kilka sposobów wyłączenia systemu z dozoru. Wyłączyć system z dozoru można za pomocą:

- klawiatur,
- pilotów bezprzewodowych,
- breloków zbliżeniowych.

#### **Aby wyłączyć system z dozoru za pomocą klawiatury:**

- 1. W dowolnym momencie (podczas gdy system jest włączony w dozór, dioda Dozór  $\mathbf{\Omega}$  świeci) wprowadzić kod dostępu, lub przyłożyć brelok zbliżeniowy.
- 2. Jeżeli otworzono drzwi wejściowe (naruszenie linii opóźnionej), klawiatura włączy sygnalizację czasu na wejście. Należy wprowadzić kod dostępu przed upływem \_\_\_\_\_ sekund (czas na wejście).

#### **Aby wyłączyć system z dozoru za pomocą pilota bezprzewodowego:**

- 1. W dowolnym momencie (podczas gdy system jest włączony w dozór, dioda Dozór a świeci) wcisnąć przycisk na pilocie "wyłączenie z dozoru".
- 2. Jeżeli otworzono drzwi wejściowe (naruszenie linii opóźnionej), klawiatura włączy sygnalizację czasu na wejście. Należy nacisnąć przycisk wyłączenie z dozoru przed upływem sekund (czas na wejście).
- **Uwaga!** Po wyłączeniu systemu z dozoru pilotem bezprzewodowym, należy sprawdzić czy w systemie nie wystąpiły alarmy podczas dozoru.

#### **Aby wyłączyć system z dozoru za pomocą breloka zbliżeniowego:**

- 1. W dowolnym momencie (podczas gdy system jest włączony w dozór, dioda Dozór **ku** świeci) zbliżyć brelok zbliżeniowy do czytnika na klawiaturze wyposażonej w czytnik oraz jeżeli wymagane wprowadzić kod dostępu.
- 2. Jeżeli otworzono drzwi wejściowe (naruszenie linii opóźnionej), klawiatura włączy sygnalizację czasu na wejście. Należy zbliżyć brelok zbliżeniowy do czytnika na klawiaturze przed upływem sekund (czas na wejście).

**Uwaga!** Czas na wejście programowany jest przez instalatora.

#### **4.6.1 Błąd wyłączenia z dozoru**

Jeżeli wprowadzono nieprawidłowy kod dostępu, klawiatura wygeneruje 2 sekundowy sygnał błędu. Należy wcisnąć [#] po czym ponownie wprowadzić poprawny kod dostępu.

#### **5. Przyciski alarmowe**

#### **5.1 Przyciski alarmowe**

**Uwaga!** Użyć jedynie w uzasadnionych przypadkach!

Jednoczesne wciśnięcie obu przycisków alarmowych: Alarm Pożarowy, Alarm Pomoc , Alarm Paniki spowoduje wysłanie odpowiedniego kodu raportującego do stacji monitorowania. Dla przykładu, w celu wygenerowania Alarmu Medycznego należy wcisnąć i przytrzymać przez 2 sekundy przyciski  $\left(\frac{1}{\epsilon}\right)\left(\frac{1}{\epsilon}\right)$ klawiatura wyświetli komunikat NACIŚN. PRZYCISK ALARM WEZW. POMOC. Klawiatura potwierdzi kilkukrotnym brzęczykiem aktywację alarmu i wysłanie (jeżeli zaprogramowano) kodu raportującego do stacji monitorowania.

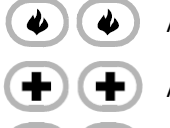

Alarm Pożarowy

Alarm Panika

Alarm Pomoc

### **Uwaga!**

O

- Należy upewnić się czy zainstalowany system alarmowy wyposażony jest w przyciski alarmowe.
- Przycisk Alarm Pożarowy może być wyłączony przez instalatora.
- W przypadku posiadania modułu weryfikacji audio istnieje możliwość dwustronnej komunikacji ze stacją monitorowania.

#### **5.2 Alarmy**

System może generować różne dźwięki alarmów, każdy w innym celu oraz o innym priorytecie. Tabela 5.1 Typy alarmów

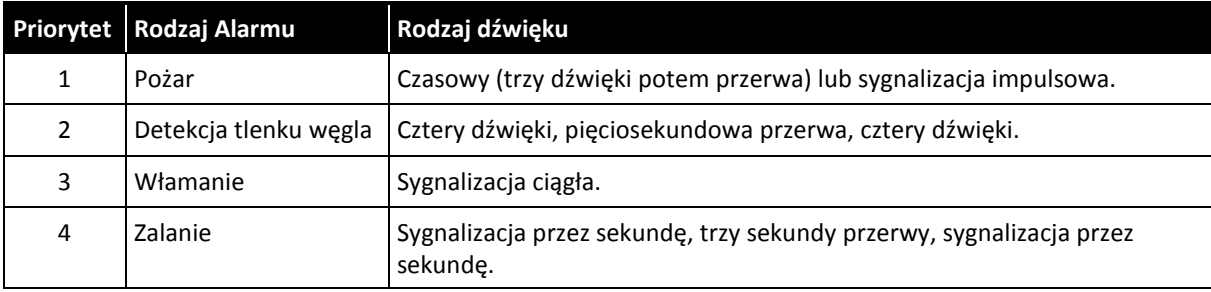

**Uwaga!** Alarm Pomoc jest cichy (nie powoduje włączenia sygnalizatorów), polega na wysłaniu (jeżeli zaprogramowano) kodu raportującego do stacji monitorowania.

#### **5.2.1 Alarm Pożarowy**

**Uwaga!** Na końcu niniejszej instrukcji znajduje się plan ewakuacji budynku, z którym należy się zapoznać! W przypadku wystąpienia przypadkowego alarmu pożarowego (tj. przypalony posiłek, para wodna):

- 1. Wprowadzić kod dostępu by wyciszyć sygnalizację alarmu.
- 2. Jeżeli obiekt jest monitorowany należy powiadomić stację monitorowania w celu anulowania alarmu.

**Uwaga!** Należy dowiedzieć się od instalatora czy w systemie zainstalowano czujki pożarowe.

Informacje nt. resetu czujek dymu dostępne są w rozdziale 5.3 Reset czujek dymu.

#### **5.2.2 Alarm tlenku węgla—** cztery dźwięki, pięciosekundowa przerwa, cztery dźwięki

**Uwaga!** Należy dokładnie zapoznać się instrukcją czujki tlenku węgla aby określić niezbędne działania w celu zapewnienia bezpieczeństwa i upewnić się, że sprzęt działa prawidłowo. Należy wykonać czynności opisane w instrukcji w celu stworzenia planu ewakuacji.

Aktywacja alarmu tlenku węgla wskazuję na obecność CO, który jest niebezpieczny dla zdrowia i w krytycznych przypadkach może spowodować śmierć. Podczas alarmu:

- Czerwona dioda LED na czujce tlenku węgla będzie migać, natomiast brzęczyk urządzenia będzie generował sygnały w sekwencji: Cztery dźwięki, pięciosekundowa przerwa, cztery dźwięki.
- Sygnalizator alarmowy podłączony do centrali alarmowej będzie powtarzał sekwencję jak powyżej.
- Klawiatura będzie sygnalizować brzęczykiem oraz na wyświetlaczu LCD pojawi się odpowiedni komunikat.

Gdy włączy się alarm:

1. Niezwłocznie udać się na świeże powietrze lub w miejsce jego dopływu otwierając drzwi lub okna.

**Uwaga!** Nigdy nie wyjmować baterii w celu wyciszenia alarmu. Wyjęcie baterii spowoduje brak działania urządzenia.

2. Wezwać służby ratunkowe pod numerem 112, lub straż pożarną pod numerem 998.

#### **5.2.3 Alarm włamaniowy—**ciągła sygnalizacja

#### **Zachować ostrożność w przypadku braku pewności źródła alarmu.**

W przypadku wystąpienia przypadkowego alarmu włamaniowego:

- 1. Wprowadzić kod dostępu by wyciszyć alarm. Jeżeli kod zostanie wprowadzony w przeciągu 30 sekund (lub w zaprogramowanym czasie opóźnienia transmisji) wysłanie kodu raportującego do stacji monitorowania zostanie anulowane.
- 2. Jeżeli obiekt jest monitorowany należy powiadomić stacje monitorowania w celu anulowania alarmu.

#### **5.2.4 Czas opóźnienia wysyłania kodu raportującego**

Centrala alarmowa umożliwia zaprogramowanie czasu, w którym użytkownik może anulować transmisję kodu raportującego do stacji monitorowania. Czas ten minimalnie może wynosić 5 minut.

Po upływie zaprogramowanego czasu opóźnienia centrala alarmowa wyśle kod raportujący do stacji monitorowania. Poprawne wysłanie kodu raportującego do stacji monitorowania zostanie zasygnalizowane sześciokrotnym brzęczykiem na klawiaturze.

**Uwaga!** Czas opóźnienia wysyłania kodu raportującego programowany jest przez instalatora.

#### **5.3 Reset czujek dymu**

Po wykryciu stanu alarmowego czujki dymu wymagają resetu.

**Uwaga!** Należy dowiedzieć się od instalatora czy ta funkcja jest włączona.

Aby włączyć funkcję reset czujek dymu:

- Wcisnąć i przytrzymać przycisk funkcyjny (F4) przez 2 sekundy. Jeżeli reset został wykonany poprawnie, alarm z czujki powinien zostać skasowany.
- Jeżeli reset się nie powiedzie, czujka może w dalszym ciągu wykrywać stan alarmowy, w takim przypadku sygnalizacja może być kontynuowana lub wznowiona przez sygnalizatory.

#### **5.4 Pamięć alarmów**

W przypadku wystąpienia alarmu, klawiatura będzie sygnalizować ten fakt. Przegląd pamięci alarmów umożliwia sprawdzenie linii, z których wystąpił alarm. W przypadku korzystania z klawiatur ikonowych lub LED dioda pamięć  $\bigoplus$  będzie włączona oraz klawiatura wyświetli informacje o numerach linii, z których wystąpił alarm.

Aby przejrzeć pamięć alarmów :

Wprowadzić [\*][3]

LUB

Użyć przycisków kursorów <> oby odnaleźć z menu funkcji pamięć alarmów po czym zatwierdzić wybór [\*]. Informacje o alarmach zostaną przedstawione na wyświetlaczu. Więcej informacji znajduje się w podrozdziale 5.4.1 Komunikaty alarmowe.

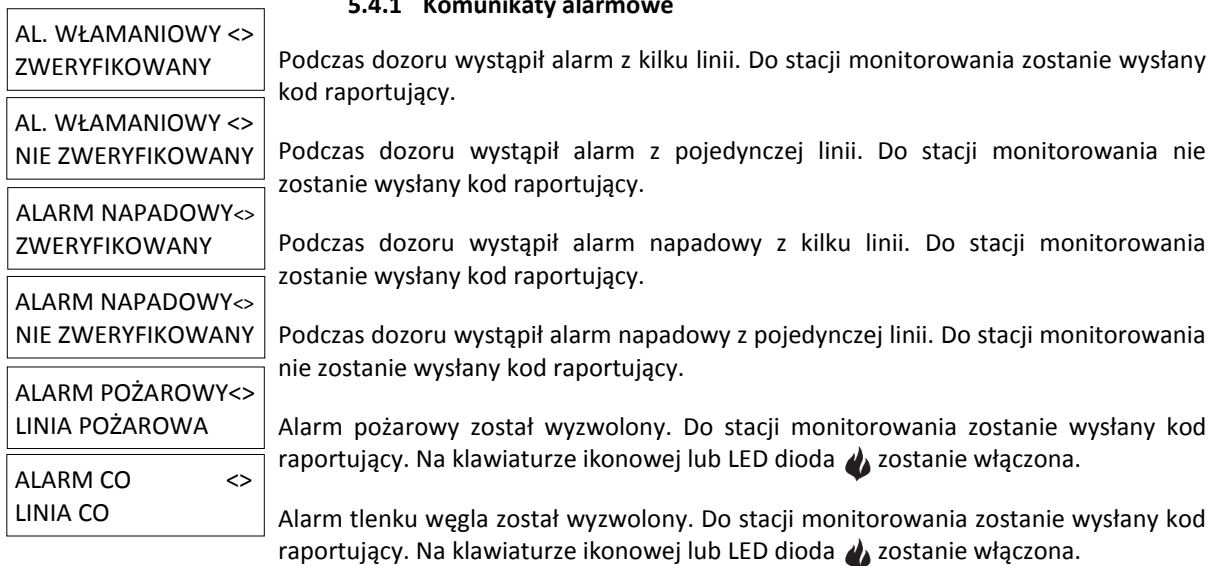

#### **5.4.1 Komunikaty alarmowe**

WCIŚN. (\*) BY <> PAMIĘĆ ALARMÓW

#### **6 Piloty bezprzewodowe i inne urządzenia**

Oprócz klawiatury, system PowerSeries Neo może być sterowany za pomocą różnych urządzeń tj.:

- piloty bezprzewodowe,
- breloki zbliżeniowe,
- przez SMS.

#### **6.1 Piloty bezprzewodowe**

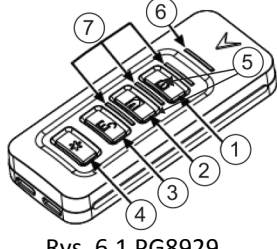

- 1. Włączenie w tryb wyjścia 1. Włączenie w tryb wyjścia
- 2. Włączenie w tryb domowy 3. Wyłączenie
- 3. Wyłączenie
- 4. Alarm Panika
- 5. Sterowanie wyjściem użytkowym 1 (przyciski 1 i 2)
- 6. Dioda LED
- 7. Diody LED statusu

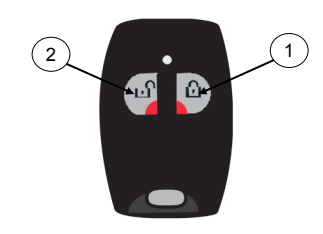

Rys. 6.1 PG8929 Rys. 6.2 PG8949

- 
- 

**Uwaga!** Wszystkie przyciski pilota fabrycznie są zaprogramowane. Należy dowiedzieć się od instalatora jakie funkcje zostały przypisane do przycisków pilota bezprzewodowego, który pracuje w systemie.

W przypadku włączania i wyłączania za pomocą dedykowanych pilotów czyli PG8929 i PG8939 system potwierdzi włączenie jednym głośnym sygnałem natomiast wyłączenie dwoma sygnałami.

#### **6.2 Breloki zbliżeniowe**

Breloki zbliżeniowe są idealnym rozwiązaniem dla osób, które mają problem z zapamiętaniem kodów lub dla użytkowników, którzy nie używają systemu regularnie. Breloki muszą być zaprogramowane w systemie aby działały prawidłowo. Niebieska dioda LED mignie trzy razy gdy przyłożony brelok zbliżeniowy zostanie odczytany prawidłowo. Jeżeli zostanie przyłożony do klawiatury niezaprogramowany brelok zbliżeniowy niebieska dioda zaświeci przez 1 sekundę i zostanie wygenerowany dźwięk błędu. Więcej informacji zawarte jest w rozdziale 7.1.2 Przypisywanie i usuwanie breloków zbliżeniowych.

#### **6.3 Sterowanie SMS**

Sterowanie SMS umożliwia wysłanie do systemu alarmowego wiadomości tekstowej (SMS), co umożliwia włączenie w systemie wybranych funkcji. Lista komend SMS została przedstawiona w Tabeli 6.1. Ze względów bezpieczeństwa numery telefonów powinny być zaprogramowane przez instalatora. Komendy wysłane z numerów niezaprogramowanych w centrali zostaną odrzucone.

**Uwaga!** Sterowanie SMS musi być włączone i skonfigurowane przez instalatora. Programowanie wyłącznie z klawiatury z wyświetlaczem LCD.

#### **6.3.1 Podgląd numerów sterowania SMS**

Numery telefonów do sterowania SMS programuje instalator. Aby podejrzeć zaprogramowane numery telefonów należy wykonać następujące czynności.

Aby podejrzeć zaprogramowany numer telefonu:

- 1. Należy sprawdzić czy system jest w Gotowości oraz czy jest wyłączony z dozoru.
- DATA CZAS LIP 03/14 13:17

WCIŚN. (\*) BY <>

WCIŚN. (\*) BY <> PROGRAM. SMS

WCIŚN. (\*) BY <> 123-456-789

2. Wprowadzić [\*][6]

LUB

Wcisnąć [\*] używając przycisków kursorów <> znaleźć FUNKCJE UŻYTK. po czym wcisnąć [\*] oraz wprowadzić kod główny. FUNKCJE UŻYTK.

- 3. Wprowadzić [1][1] lub używając przycisków kursorów <> znaleźć PROGRAM. SMS po czym wcisnąć [\*].
- 4. Używając przycisków kursorów **<>** wybrać zaprogramowany numer SMS po czym wcisnąć [\*]. Na wyświetlaczu zostanie wyświetlony zaprogramowany numery SMS.

#### **6.3.2 Wysyłanie komend SMS do systemu**

Aby skutecznie wysyłać komendę do systemu z telefonu komórkowego, należy wysłać SMS w odpowiednim formacie. Jeżeli zaprogramowano, komendy będą wymagały dołączenia w treści wiadomości kodu dostępu. Przed wykonaniem komendy poprawność kodu dostępu będzie sprawdzona przez system.

Dodatkowe informacje nt. komend SMS:

- Wielkość liter oraz zbędne spacje w wiadomości tekstowej są ignorowane przez system.
- Jeżeli system podzielony jest na podsystemy i użytkownik ma uprawnienia do wybranych partycji, komenda SMS może zawierać numer wybranego podsystemu. Więcej informacji dostępne w rozdziale 10. Zarządzanie podsystemami.
- Jeżeli centrala wymaga kodu dostępu, a kod ten nie został wysłany, lub wysłany został nieprawidłowy kod, w takim przypadku centrala odeśle wiadomość, "Funkcja niedostępna".

W Tabeli 6.1 dostępna jest lista wszystkich dostępnych komend SMS. Format tworzenia wiadomości jest następujący:

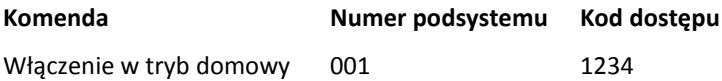

**Uwaga!** Należy dowiedzieć się od instalatora czy w wiadomości wymagany jest numer podsystemu i kod dostępu. Jeżeli jedno lub drugie nie jest wymagane nie należy wpisywać ich do treści wiadomości.

**Uwaga!** W odpowiedzi na zapytanie o status systemu lub pamięć alarmów, centrala może wysłać wiadomość dłuższą niż 1 SMS, w zależności od stanu w jakim znajduje się system. Odstępy czasowe między wiadomościami mogą wynosić nawet 10 sekund.

#### **6.3.3 Komendy SMS**

#### Tabela 6.1 Komendy SMS

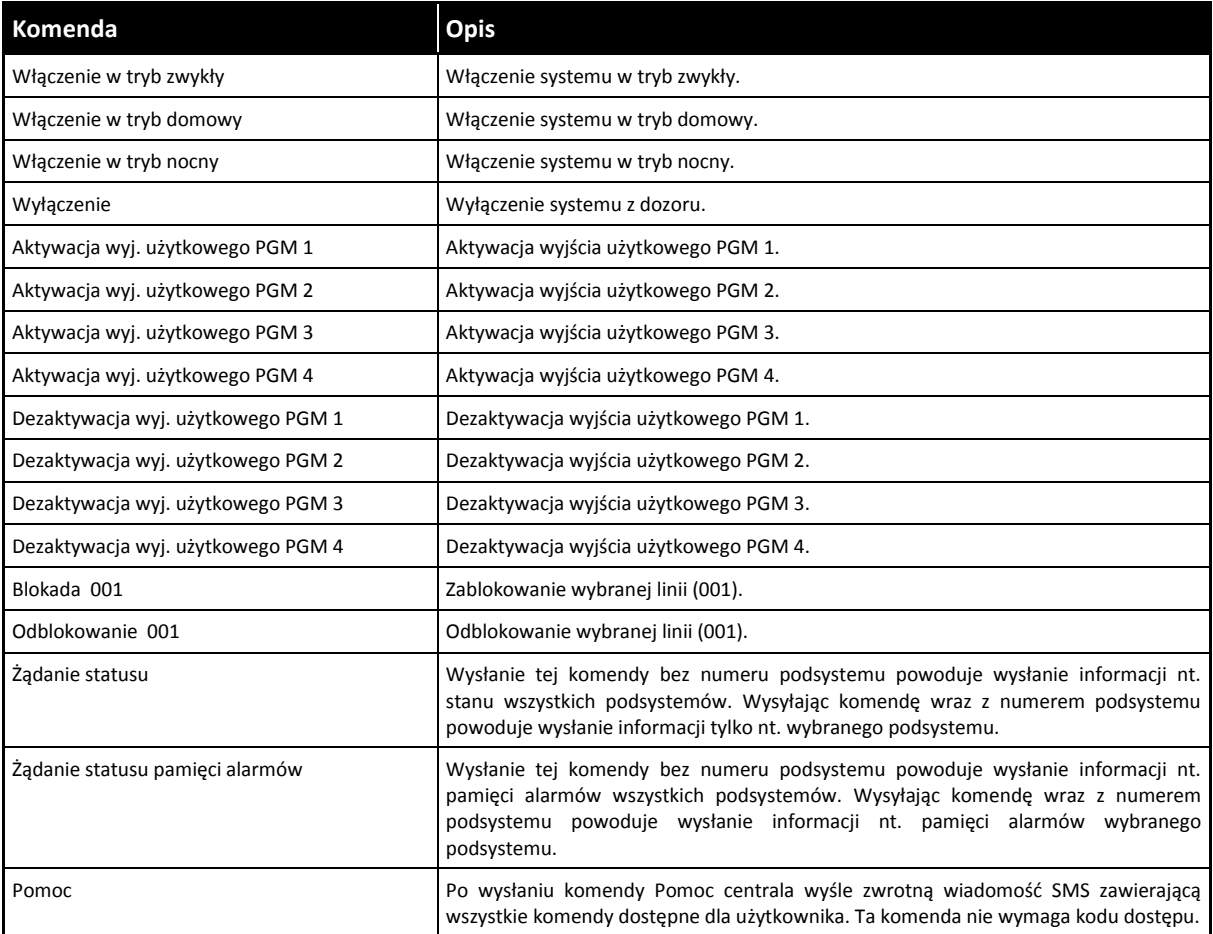

#### **6.3.4 Odpowiedzi zwrotne centrali na komendy SMS**

Odpowiedzi centrali wysyłane są na numer telefonu, z którego została wysłana komenda.

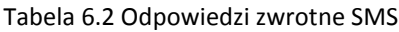

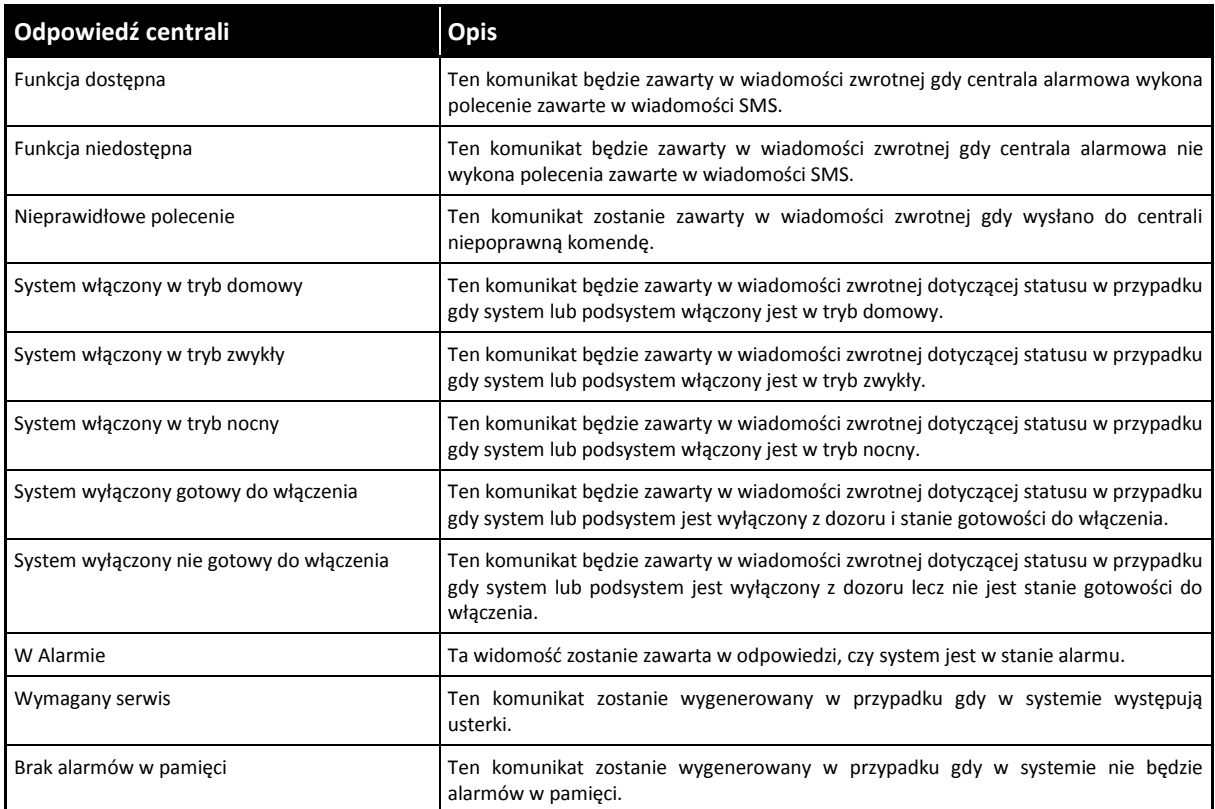

#### **7. Programowanie kodów użytkownika**

W systemie PowerSeries Neo może być zaprogramowanych do 95 kodów dostępu. Każdy kod dostępu może:

- Mieć unikalną nazwę.
- Mieć przypisany brelok zbliżeniowy. Brelok zbliżeniowy musi być zaprogramowany w systemie.
- Być przypisany do wybranego podsystemu. Więcej informacji zawarte jest w rozdziale 10. Zarządzanie podsystemami.
- Mieć zaprogramowane dodatkowe funkcje. Więcej informacji zawarte jest w podrozdziale 7.2 Programowanie dodatkowych opcji użytkownika.

**Uwaga!** Instalator ma możliwość wyboru długości kodów dostępu (4 lub 6 cyfr). W systemie nie mogą występować kody 4 i 6 cyfrowe.

Programowane kody będą pokazane na wyświetlaczu klawiatury LCD. Znaczenie symboli podczas programowania kodów zawarto w Tabeli 7.1. W przypadku klawiatur LED i ikonowych programowane kody użytkowników będą wyświetlane za pomocą cyfr.

Tabela 7.1 Znaczenie symboli podczas programowania kodów dostępu.

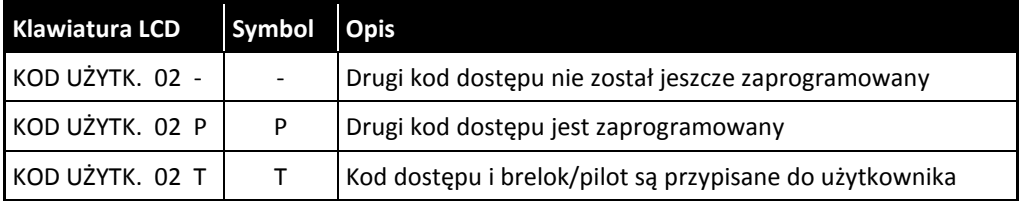

#### **7.1 Rodzaje kodów**

Centrala alarmowa umożliwia zaprogramowanie różnego rodzaju kodów. Ich rodzaje i funkcje zestawiono w poniższej tabeli.

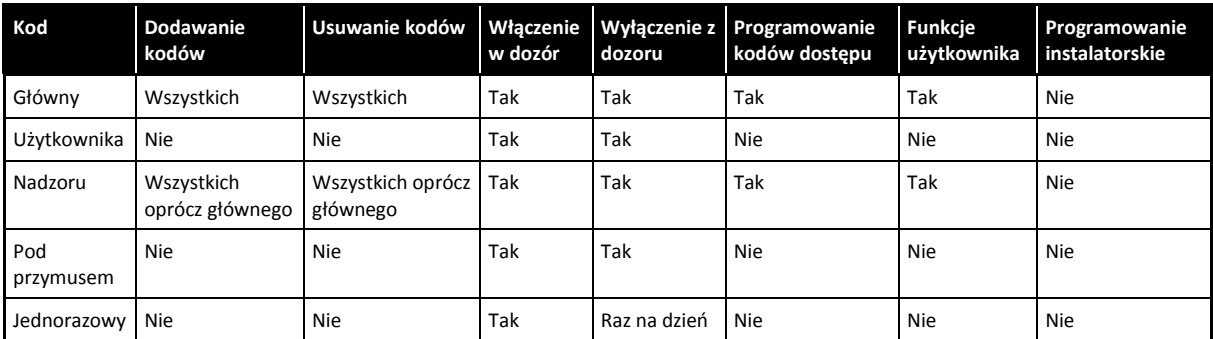

Kod instalatora i kod główny są to kody systemowe, można je zmienić natomiast nie można ich usunąć. Inne kody takie jak kod użytkownika mogą być dodawane i usuwane, jeżeli jest taka konieczność. Domyślnie wszystkie kody użytkownika mają przypisane te same podsystemy i opcje co kod użyty do ich zaprogramowania.

**Uwaga!** W przypadku kodów 6-cyfrowych minimalna ilość kombinacji kodu dla jednego użytkownika wynosi 10526.

- **Kod główny** Domyślnie kod główny przypisany jest do wszystkich podsystemów oraz posiada dostęp do wszystkich funkcji systemu. Ten kod może być użyty do programowania wszystkich kodów dostępu, kodu nadzoru i kodu pod przymusem. Kod główny jest kodem pierwszym #[01].
- **Kod użytkownika** Ten rodzaj kodu przeznaczony jest do włączania i wyłączania wybranych podsystemów w dozór oraz może mieć dostęp (programowane przez instalatora) do funkcji użytkownika.
- **Kod nadzoru** Kod ten posiada dostęp do programowania kodów dostępu [\*][5] oraz funkcji użytkownika[\*][6]. Kod Nadzoru może być zaprogramowany jedynie przy użyciu kodu głównego. Kod nadzoru posiada te same właściwości co kod główny z wyłączeniem możliwości zmiany kodu głównego. Kod zaprogramowany przy użyciu kodu nadzoru będzie posiadał te same właściwości co kod nadzoru z wyjątkiem funkcji nadzoru. Po utworzeniu nowego kodu można dodać funkcję nadzoru.
- **Kod pod przymusem** Kodu należy użyć w przypadku gdy ktoś pod przymusem żąda dostępu do funkcji klawiatury. Kod pod przymusem posiada te same właściwości co kod dostępu z tym wyjątkiem, że gdy zostanie użyty powoduje wygenerowanie cichego alarmu oraz wysłanie do stacji monitorującej odpowiedniego kodu raportującego. Kod pod przymusem nie posiada dostępu do programowania kodów dostępu [\*][5], funkcji użytkownika [\*][6] oraz programowania instalatorskiego [\*][8].
- **Kod jednorazowy** Kod jednorazowy jest kodem użytkownika z włączonym atrybutem kodu jednorazowego. Kod ten pozwala użytkownikowi na włączanie systemu nieskończoną ilość razy, jednak użytkownik z takim kodem może wyłączyć system z dozoru tylko raz w ciągu doby.

Aby wejść do menu programowania kodów dostępu:

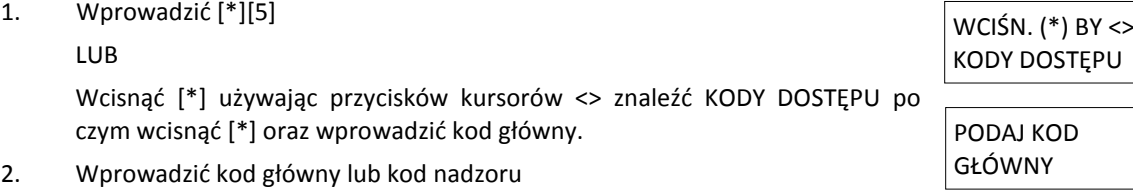

3. Wprowadzić dwucyfrowo numer użytkownika.

LUB

Używając przycisków kursorów <> wybrać numer użytkownika i wcisnąć [\*]. Na klawiaturze LED wybrany numer użytkownika zacznie migać.

4. Aby wrócić do menu głównego wcisnąć #.

#### **7.1.1 Dodawanie, usuwanie oraz zmiana kodów dostępu**

Każdy programowany kod przypisany jest do numeru z zakresu 01-95. Kody dostępu nie mogą się duplikować.

Aby dodać lub zmienić kody dostępu należy:

- 1. Z poziomu programowania kodu użytkownika wcisnąć [\*] lub [1].
- 2. Wprowadzić nowy 4 lub 6 cyfrowy kod dostępu. Po wprowadzeniu nowego kodu centrala automatycznie powróci do poprzedniego menu, na klawiaturze LCD zostanie zmieniony symbol '-' na 'P'. Na klawiaturze LED lub ikonowej cyfra zaprogramowanego kodu zostanie wyświetlona. Jeżeli zostanie wprowadzony kod, który już istnieje, centrala wygeneruje sygnał błędu.

Aby usunąć kod dostępu należy:

- 1. Z poziomu programowania kodu użytkownika wcisnąć [\*] lub [1].
- 2. Wcisnąć [\*]. Kod dostępu zostanie usunięty, centrala automatycznie powróci do poprzedniego menu. Na klawiaturze LCD zostanie zmieniony symbol 'P' na '-'. Na klawiaturze LED lub ikonowei cyfra usunietego kodu zostanie wyłączona.

**Uwaga!** Każdy brelok zbliżeniowy przypisany do usuniętego użytkownika będzie musiał zostać przypisany ponownie.

#### **7.1.2 Przypisywanie, usuwanie breloków zbliżeniowych**

Podczas przypisywania lub usuwania breloków zbliżeniowych dla użytkowników, system umożliwia różne opcje w zależności od tego czy brelok jest już przypisany lub nie. Więcej informacji zawarte jest w podrozdziale 6.2 Breloki zbliżeniowe.

Aby przypisać brelok zbliżeniowy należy:

- 1. Z poziomu programowania kodu użytkownika wcisnąć [2] lub używając przycisków kursorów **<>** odnaleźć BRELOK ZBLIŻ. po czym wcisnąć [\*].
- 2. Jeżeli żaden brelok nie został przypisany do wybranego użytkownika centrala wyświetli komunikat o konieczności zbliżenia breloka do czytnika.
	- Jeżeli brelok został przypisany poprawnie niebieska dioda LED kilkukrotnie zamiga.
	- Jeżeli brelok jest nieprawidłowy zostanie wyświetlony następujący komunikat.
	- Jeżeli brelok jest już przypisany do innego użytkownika zostanie wyświetlony następujący komunikat.

Aby usunąć brelok zbliżeniowy należy:

- 1. Z poziomu programowania kodu wcisnąć [2] lub używając przycisków kursorów **<>** odnaleźć BRELOK ZBLIŻ. po czym wcisnąć [\*].
- 2. Jeżeli brelok jest przypisany do wybranego użytkownika centrala zapyta czy usunąć brelok. Wcisnąć [\*] żeby usunąć brelok.

WCIŚN. (\*) BY <> KODY DOSTĘPU

PODAJ NOWY KOD **XXXXXX** WCIŚN. (\*) BY <>

KOD UŻYTK. 03 P

WCIŚN. (\*) BY <> KODY DOSTĘPU

PODAJ NOWY KOD 123456

WCIŚN. (\*) BY <> KOD UŻYTK. 03 -

WCIŚN. (\*) BY <> BRELOK ZBLIŻ. PRZYŁ BRELOK LUB NAC.# BY WYJŚĆ

BRELOK ZBLIŻ. ZOSTAŁ PRZYPIS.

NIEWAŻNY BRELOK NIE PRZYPISANO

DUPLIKAT BRELOKA NIE PRZYPISANO

WCIŚN. (\*) BY <> BRELOK ZBLIŻ.

#### **7.1.3 Programowanie nazw użytkowników**

Programowanie oraz edytowanie nazw użytkowników realizowane jest za pomocą klawiatury. Rysunek 7.1 przedstawia opis liter i cyfr wszystkich przycisków klawiatury. Jednokrotne wciśnięcie przycisku pokaże na wyświetlaczu pierwszą literę. Kolejne wciśnięcie przycisku spowoduje wyświetlenie kolejnej litery itd.

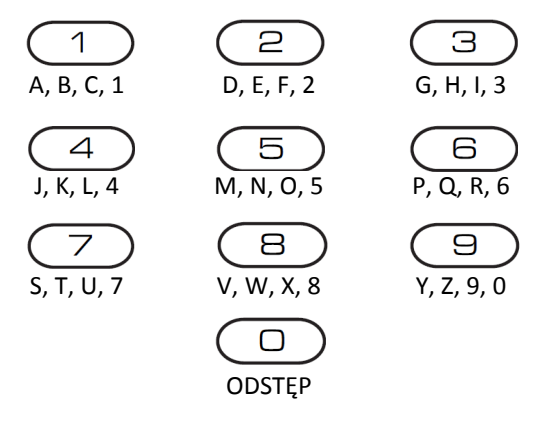

Rysunek 7.1 Opis liter i cyfr przycisków klawiatury

Aby zaprogramować nazwę użytkownika należy:

- 1. Z poziomu programowania kodu wcisnąć [3] lub używając przycisków kursorów **<>** odnaleźć NAZWY UŻYTKOW. po czym wcisnąć [\*].
- 2. Za pomocą przycisków kursorów **<>** można przesunąć kursor w wolne miejsce lub w miejsce wybranego znaku.
- 3. Za pomocą odpowiednich przycisków na klawiaturze wprowadzić wybrane litery.
- 4. Gdy wprowadzono wybraną literę bądź cyfrę przesunąć kursor aby wprowadzić następny znak.
- 5. Gdy zakończono wprowadzanie znaków, wcisnąć [\*] używając przycisków kursorów odnaleźć ZAPISZ po czym wcisnąć [\*].

#### **7.1.4 Przypisywanie kodów użytkownika do podsystemów**

Kody dostępu mogą być tak skonfigurowane by mieć dostęp jedynie do wybranych podsystemów. Więcej informacji zawarte jest w rozdziale 10. Zarządzanie podsystemami.

**Uwaga!** Podsystemy mogą być zaprogramowane wyłącznie przez instalatora.

Aby przypisać kod użytkownika do podsystemu należy:

- 1. Z poziomu programowania kodu wcisnąć [4] lub używając przycisków kursorów **<>** odnaleźć PRZYPIS.DO PODS. po czym wcisnąć [\*].
- 2. Wcisnąć [\*] by zmienić przypisanie, T (tak) lub N (nie) podsystemu do kodu dostępu.

LUB

Jeżeli używana jest klawiatura LED lub ikonowa wcisnąć przycisk odpowiadający numerowi podsystemu (od 1 do 8).

#### **7.2 Programowanie dodatkowych opcji użytkownika**

Kody dostępu mogą mieć przypisane również dodatkowe opcje:

- **[1] Kod nadzoru** Więcej informacji zawarte jest w podrozdziale 7.1 Rodzaje kodów.
- **[2] Kod pod przymusem** Więcej informacji zawarte jest w podrozdziale 7.1 Rodzaje kodów.
- **[3] Blokowanie linii** Umożliwia użytkownikowi kodu blokowanie linii.
- **[4] Zdalny dostęp** Umożliwia użytkownikowi kodu na użycie funkcji SMS. Więcej informacji zawarte jest w podrozdziale 6.3 Sterowanie SMS.

WCIŚN. (\*) BY <> NAZWY UŻYTKOW.

PROGRAMUJ NAZWĘ {NAZWA UŻYTK. 1}

WCIŚN. (\*) BY <> PRZYPIS.DO PODS. (\*) BY WYBRAĆ <>

{NAZWA PODSYS.} T

**[7] Krótka głośna sygnalizacja** Umożliwia sygnalizację BELL przy włączeniu/wyłączeniu systemu z dozoru:

**Uwaga!** W przypadku włączenia/wyłączenia systemu z dozoru za pomocą pilota bezprzewodowego system będzie generował:

- Jeden sygnał BELL przy włączeniu w dozór.
- Dwa sygnały BELL przy wyłączeniu z dozoru.
- Trzy podwójne sygnały BELL przy wyłączeniu systemu z alarmami w pamięci.

wyłączenia z dozoru. Regulacja jasności. Regulacja kontrastu. Regulacja poziomu dźwięku brzęczyka. Regulacja poziomu

głośności

#### **[8] Kod jednorazowy** Więcej informacji zawarte jest w podrozdziale 7.1 Rodzaje kodów.

Aby zaprogramować dodatkowe opcje użytkownika należy:

- 1. Z poziomu programowania kodu wcisnąć [5] lub używając przycisków kursorów **<>** odnaleźć OPCJE UŻYTKOW. po czym wcisnąć [\*].
- 2. Użyć przycisków kursorów **<>** by przejrzeć OPCJE UŻYTKOW. po czym wcisnąć [\*] by włączyć/wyłączyć wybraną opcję.

LUB

Jeżeli używana jest klawiatura LED lub ikonowa wcisnąć przycisk odpowiadający numerowi opcji [numery opcji wymienione powyżej].

#### **8. Funkcje kodu głównego**

Centrale serii PowerSeries Neo posiadają dodatkowe funkcje użytkownika, które wymieniono poniżej:

- Rejestr zdarzeń. Czas i data.
- Serwis/DLS.
- Wywołanie użytkownika.
- Sterowanie autowłączenia/ autowyłaczenia. Czas autowłączenia.
- wyłączenia systemu z dozoru.
- Godzina braku
- **Uwaga!** Funkcje użytkownika mogą być programowanie gdy system jest wyłączony z dozoru.

#### Aby wejść do funkcji kodu głównego należy:

- 1. Wprowadzić [\*][6].
	- LUB

Wcisnąć [\*], używając przycisków kursorów **<>** znaleźć FUNKCJE UŻYTK. po czym wcisnąć [\*].

- 2. Wprowadzić kod główny po czym użyć przycisków kursorów **<>** by przejrzeć dostępne funkcje.
- 3. By wyjść z menu funkcji kodu głównego wcisnąć [#].

#### **8.1 Rejestr zdarzeń**

Rejestr zdarzeń posiada możliwość wyświetlenia do 1000 ostatnich zdarzeń systemowych (w zależności od modelu centrali). Możliwe jest przeglądanie rejestru zdarzeń wyłącznie na klawiaturze LCD. Aby przejrzeć rejestr zdarzeń należy:

- 1. Z poziomu menu FUNKCJE UŻYTK. używając przycisków kursorów **<>** znaleźć REJESTR ZDARZEŃ po czym wcisnąć [\*]. REJESTR ZDARZEŃ
- 2. Używając przycisków kursorów **<>** przejrzeć rejestr zdarzeń. By wyjść z rejestru zdarzeń wcisnąć [#]. 000X-KOMUNIKAT

#### **8.2 Ustawienie czasu i daty**

Aby ustawić czas i datę należy:

- 1. Z poziomu menu FUNKCJE UŻYTK. wprowadzić [0][1] lub używając przycisków kursorów **<>** znaleźć CZAS I DATA po czym wcisnąć [\*]. CZAS I DATA
- 2. Użyć przycisków numerycznych by ustawić czas i datę według pokazanego formatu. Po zakończeniu wcisnąć [#] by wyjść z menu funkcji kodu głównego.

WCIŚN. (\*) BY <> FUNKCJE UŻYTK.

PODAJ KOD GŁÓWNY

WYBIERZ OPCJĘ <> REJESTR ZDARZEŃ

komunikatów głosowych Regulacja poziomu

WCIŚN. (\*) BY <> OPCJE UŻYTKOW.

(\*) BY WYBRAĆ <> KRÓTKA GŁ.SYG. T

- głośności gongu głosowego
- Test instalacji

WYBIERZ OPCJĘ <>

GG:MM MM/DD/RR 11:15 01/14/14

WYBIERZ OPCJĘ <>

Czas/Data

Funkcja braku

- 
- 

#### **8.3 Włączenie/wyłączenie sterowania autowłączenia/autowyłączenia**

**Uwaga!** Dostęp do tej funkcji programowany jest przez instalatora. Aby włączyć/wyłączyć sterowanie autowłączenia/autowyłączenia należy:

- 1. Z poziomu menu FUNKCJE UŻYTK. wprowadzić [0][2] lub używając przycisków AUTO WŁĄCZ/WYLACZ kursorów **<>** znaleźć AUTO WŁĄCZ/WYŁĄCZ. WCIŚŃ.  $(*)$  BY  $\leq$
- 2. Wcisnąć [\*] by włączyć lub wyłączyć funkcje sterowania autowłączenia/ JEST MOŻLIWE autowyłączenia. AUTO WŁĄCZ/WYŁ. AUTO WŁĄCZ/WYŁ.
- 3. By wyjść z menu funkcji kodu głównego wcisnąć [#].

#### **8.4 Programowanie czasu autowłączenia**

System umożliwia funkcję autowłączenia o wybranym czasie każdego dnia tygodnia. Jeżeli czas nie został zaprogramowany dla danego dnia tygodnia to system nie zostanie włączony automatycznie danego dnia. **Uwaga!** Dostęp do tej funkcji programowany jest przez instalatora.

Aby zaprogramować czas automatycznego włączenia systemu należy:

- 1. Z poziomu menu FUNKCJE UŻYTK. wprowadzić [0][3] lub używając przycisków  $\vert$  WCIŚŃ. (\*) BY <> kursorów **<>** znaleźć CZAS AUTOWŁĄCZ..
- 2. Wcisnąć [\*] by otworzyć podmenu z dniami tygodnia. Przejrzeć dni za pomocą przycisków kursorów, dla wybranych dni wcisnąć [\*] po czym ustawić czas.

LUB

Jeżeli używana jest klawiatura LED lub ikonowa przycisnąć przycisk odpowiadający wybranemu dniu gdzie 1=niedziela a 7=sobota.

- 3. Wprowadzić godzinę w formacie 24-godzinnym. Po wprowadzeniu czwartej cyfry wyświetlacz powróci do poprzedniego dnia w podmenu z dniami tygodnia. Wprowadzając 9999 możemy wyłączyć funkcje autowłączenia danego dnia. Jeżeli używana jest klawiatura LED lub ikonowa czas ten nie będzie wyświetlony.
- 4. Kontynuować programowanie czasu autowłączenia dla wybranych dni USTAW CZAS 24H tygodnia. By wyjść z menu funkcji kodu głównego wcisnąć [#]. USTAW GG:MM 9999

**Uwaga!** W przypadku wprowadzenia niepoprawnych wartości klawiatura wygeneruje sygnał błędu.

#### **8.5 Zezwolenie na zdalny serwis instalatora przez DLS**

Zdarza się, że instalator potrzebuje zdalnego dostępu do systemu alarmowego używają programowania central (DLS). Aby to umożliwić należy ręcznie zezwolić na zdalny serwi **Uwaga!** Dostęp do tej funkcji programowany jest przez instalatora.

Aby zezwolić na zdalny serwis instalatora przez DLS należy:

- 1. Z poziomu menu FUNKCJE UŻYTK. wprowadzić [0][5] lub używając przycisków kursorów **<>** znaleźć PROGR. INST./DLS po czym wcisnąć [\*].
- 2. Wcisnąć [\*] by włączyć/wyłączyć zdalny serwis instalatora.
- 3. By wyjść z menu funkcji kodu głównego wcisnąć [#].

#### **8.6 Wywołanie użytkownika**

Funkcja wywołanie użytkownika spowoduje wykonanie pojedynczej próby dodzwonienia się poprzez linię telefoniczną do komputera instalatora. Dla poprawnej komunikacji komputer musi oczekiwać na oddzwonienie.

**Uwaga!** Dostęp do tej funkcji programowany jest przez instalatora.

Aby wykonać wywołanie użytkownika należy:

- 1. Z poziomu menu FUNKCJE UŻYTK. wprowadzić [0][6] lub używając przycisków WCIŚŃ. (\*) BY <> kursorów **<>** znaleźć DZWONIENIE UŻYT. po czym wcisnąć [\*]. DZWONIENIE UŻYT.
- 2. By wyjść z menu funkcji kodu głównego wcisnąć [#].

JEST NIEMOŻLIWE

CZAS AUTOWŁĄCZ.

WCIŚŃ.  $(*)$  BY  $\le$ NIEDZIELA

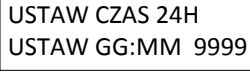

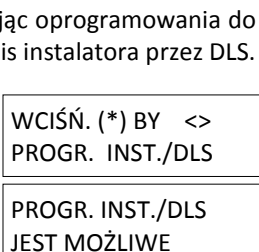

PROGR. INST./DLS JEST NIEMOŻLIWE

#### **8.9 Regulacja kontrastu napisów klawiatury LCD**

Aby zmienić poziom kontrastu napisów klawiatury LCD należy:

- 1. Z poziomu menu FUNKCJE UŻYTK. wprowadzić [1][3] lub używając przycisków kursorów **<>** znaleźć REGUL. KONTRASTU po czym wcisnąć [\*].
- 2. Wprowadzić dwucyfrowo wartość lub używając przycisków kursorów **<>** wybrać żądany poziom podświetlenia klawiatury. Wcisnąć [#] by powrócić do poprzedniego menu.
- 3. By wyjść z menu funkcji kodu głównego wcisnąć [#].

#### **8.7 Funkcja braku wyłączenia systemu z dozoru.**

Dzięki powyższej funkcji użytkownik będzie informowany o fakcie, iż jego system alarmowy nie został wyłączony z dozoru o godzinie ustalonej przez użytkownika (patrz funkcja godzina braku wyłączenia z dozoru). Funkcja ta jest użyteczna by na przykład sprawdzać czy dzieci wróciły ze szkoły po zakończeniu zajęć.

HS2016/HS2032/HS2064/HS2128 – Instrukcja obsługi

Przykład: Rodzice wracają do domu o godzinie 17:00, a dzieci kończą szkołę o godzinie 16:00. W takiej sytuacji "Czas braku wyłączenia systemu z dozoru" powinien zostać zaprogramowany na godzinę 16:15. Jeżeli system nie zostanie wyłączony z dozoru o godzinie 16:15, centrala wyśle kod raportujący "Brak wyłączenia z dozoru" na stacie monitorującą.

**Uwaga!** Dostęp do tej funkcji programowany jest przez instalatora.

Aby włączyć funkcję braku wyłączenia systemu z dozoru należy:

- 1. Z poziomu menu FUNKCJE UŻYTK. wprowadzić [0][9] lub używając przycisków kursorów **<>** znaleźć BRAK WYŁĄCZENIA po czym wcisnąć [\*]. BRAK WYŁĄCZENIA
- 2. Wcisnąć [\*] by włączyć/wyłączyć funkcję braku wyłączenia systemu z dozoru.
- 3. By wyjść z menu funkcji kodu głównego wcisnąć [#].

Aby zaprogramować godzinę braku wyłączenia z dozoru należy:

- 1. Z poziomu menu FUNKCJE UŻYTK. wprowadzić [1][0] lub używając przycisków kursorów **<>** znaleźć CZAS BRAKU WYŁ. po czym wcisnąć [\*].
- 2. Wcisnąć [\*] by otworzyć podmenu z dniami tygodnia. Przejrzeć dni za pomocą przycisków kursorów, dla wybranych dni wcisnąć [\*] po czym ustawić czas.

LUB

Jeżeli używana jest klawiatura LED lub ikonowa przycisnąć przycisk odpowiadający wybranemu dniu gdzie 1=niedziela a 7=sobota.

- 3. Wprowadzić godzinę w formacie 24-godzinnym. Po wprowadzeniu czwartej USTAW CZAS 24H cyfry wyświetlacz powróci do poprzedniego dnia w podmenu z dniami tygodnia. Wprowadzając 9999 możemy wyłączyć funkcje braku wyłączenia z dozoru danego dnia. Jeżeli używana jest klawiatura LED lub ikonowa czas ten nie będzie wyświetlony.
- 4. Kontynuować programowanie godziny braku wyłączenia z dozoru dla USTAW CZAS 24H wybranych dni tygodnia. By wyjść z menu funkcji kodu głównego wcisnąć [#].

**Uwaga!** W przypadku wprowadzenia niepoprawnych wartości klawiatura wygeneruje sygnał błędu.

#### **8.8 Regulacja podświetlenia klawiatury LCD**

Aby zmienić poziom podświetlenia klawiatury LCD należy:

- 1. Z poziomu menu FUNKCJE UŻYTK. wprowadzić [1][2] lub używając przycisków kursorów **<>** znaleźć REGUL. JASNOŚCI po czym wcisnąć [\*]. REGUL. JASNOŚCI
- 2. Wprowadzić dwucyfrowo wartość lub używając przycisków kursorów **<>** wybrać żądany poziom podświetlenia klawiatury. Wcisnąć [#] by powrócić do poprzedniego menu.
- 3. By wyjść z menu funkcji kodu głównego wcisnąć [#].

KONTRAST <> POZIOM… XXX

USTAW GG:MM 9999

USTAW GG:MM 9999

FUNKCJA WYŁ.

BRAK WYŁĄCZENIA

FUNKCJA WŁĄCZONA

 $WCISSN.$  (\*) BY  $\leq$ BRAK WYŁĄCZENIA

WCIŚŃ. (\*) BY <>

![](_page_25_Picture_36.jpeg)

- - $WCISSN.$  (\*) BY  $\leq$
	- JESNOŚĆ <> POZIOM… XXX

![](_page_25_Picture_41.jpeg)

CZAS BRAKU WYŁ.

#### **8.10 Regulacja poziomu dźwięku brzęczyka klawiatury LCD**

Aby zmienić poziom dźwięku brzęczyka klawiatury LCD należy:

- 1. Z poziomu menu FUNKCJE UŻYTK. wprowadzić [1][4] lub używając przycisków kursorów **<>** znaleźć REGUL. BRZĘCZYKA po czym wcisnąć [\*]. WCIŚŃ.  $(*)$  BY  $\le$ REGUL. BRZĘCZYKA
- 2. Wprowadzić dwucyfrowo wartość lub używając przycisków kursorów **<>** wybrać żądany poziom brzęczyka klawiatury. Wcisnąć [#] by powrócić do POZIOM… XXX poprzedniego menu.
- 3. By wyjść z menu funkcji użytkownika wcisnąć [#].

#### **8.11 Regulacja poziomu głośności komunikatu głosowego**

Ta funkcja dostępna jest wyłączenie w bezprzewodowej klawiaturze HS2LCDWFPV. Aby zmienić poziom głośności komunikatu głosowego należy:

- 1. Z poziomu menu FUNKCJE UŻYTK. wprowadzić [1][5] lub używając przycisków kursorów **<>** znaleźć KOMUNIK. GŁOSOWY po czym wcisnąć [\*].  $|WCIŠN. (*) BY <$ KOMUNIK. GŁOSOWY
- 2. Wprowadzić dwucyfrowo wartość lub używając przycisków kursorów **<>** wybrać żądany poziom głośności komunikatu. Wcisnąć [#] by powrócić do POZIOM… XXX poprzedniego menu. KOM. GŁOSOWY <>
- 3. By wyjść z menu funkcji użytkownika wcisnąć [#].

#### **8.12 Regulacja poziomu głośności gongu głosowego**

Ta funkcja dostępna jest wyłączenie w bezprzewodowej klawiaturze HS2LCDWFPV. Aby zmienić poziom głośności gongu głosowego należy:

- 1. Z poziomu menu FUNKCJE UŻYTK. wprowadzić [1][6] lub używając przycisków | WCIŚŃ. (\*) BY <> kursorów **<>** znaleźć GONG GŁOSOWY po czym wcisnąć [\*].
- 2. Wprowadzić dwucyfrowo wartość lub używając przycisków kursorów **<>** wybrać żądany poziom głośności gongu głosowego. Wcisnąć [#] by powrócić POZIOM… XXXdo poprzedniego menu. GONG GŁOSOWY <>
- 3. By wyjść z menu funkcji użytkownika wcisnąć [#].

#### **8.13 Zdalny reset (nie używane w Polsce)**

Jeżeli funkcja została zaprogramowana przez instalatora, stan alarmu spowoduje, że system będzie wymagał zdalnego resetu, ponieważ włączenie w dozór nie będzie możliwe po wyłączeniu z dozoru. Funkcja ta wymusza kontakt użytkownika systemu ze stacją monitorowania po alarmie. Klawiatury wyświetlą komunikat o wymaganym zdalnym resecie oraz pojawi się 4-cyfrowy losowy kod zdalnego resetowania. Użytkownik powinien zadzwonić na stację monitorowania oraz podać wyświetlony na klawiaturze 4-cyfrowy kod. Operator stacji monitorowania w odpowiedzi poda 4-cyfrowy kod, który użytkownik musi wprowadzić na klawiaturze, dzięki czemu zniknie komunikat o zdalnym resecie i możliwe będzie ponowne włączenie centrali w dozór.

Niektóre funkcje użytkownika będą nadal dostępne, podczas gdy system będzie zablokowany. Użytkownik będzie mógł przypisać klawiaturę do innego podsystemu, oraz będzie miał dostęp do funkcji użytkownika [\*] [6] w celu przeglądu rejestru zdarzeń. Funkcje, przegląd pamięci alarmów [\*][3] oraz wyjścia użytkowe [\*][7] będą również dostępne.

Funkcja ta jest przeznaczona do stosowania z liniami włamaniowymi. Alarm pożarowy nie może generować funkcji zdalnego resetu.

Każdy podsystem generuje indywidualny kod zdalnego resetowania i każdy musi być odblokowany oddzielnie.

#### **8.14 Test instalacji**

Funkcja ta umożliwia użytkownikowi sprawdzenie poprawności działania czujek w systemie. Funkcja ta musi być zaprogramowana przez instalatora.

**Uwaga!** podczas testu instalacji, nie będzie aktywowany żaden alarm z:

- Przycisków specjalnych (pożar, pomoc, panika)
- Linii pożarowej lub tlenku węgla CO

Pełny test instalacji polega na aktywacji kolejno wszystkich czujników. Należy otworzyć każde drzwi, okno przejść przez obszary chronione przez czujniki . Zaleca się wykonanie testu instalacji poza godzinami szczytu, w godzinach porannych lub wieczornych.

GONG GŁOSOWY

BRZĘCZYK <>

# HS2016/HS2032/HS2064/HS2128 – Instrukcja obsługi

Aby zainicjalizować test instalacji należy:

- 1. Wprowadzić [\*][6] po czym wprowadzić kod główny by wejść do menu funkcji użytkownika.
- 2. Wprowadzić [0][8] lub używając przycisków kursorów **<>** znaleźć TEST INSTALACJI po czym wcisnąć [\*]. Naruszenie dowolnej linii spowoduje wygenerowanie 2-sekundowego dźwięku klawiatur i sygnalizatorów, oraz wyświetlenie odpowiedniego komunikatu na klawiaturze.
- 3. Należy naruszać czujniki w wybranej kolejności. Podczas testu wszystkie diody na klawiaturze będą migać oraz wszystkie naruszenia będą zapisane do rejestru zdarzeń.
- 4. Aby zakończyć test instalacji wejść do menu funkcji użytkownika [\*][6][kod główny], po czym wprowadzić [0][8] lub używając przycisków kursorów <> znaleźć TEST INSTALACJI po czym wcisnąć [\*]. Centrala wyśle kod raportujący (jeżeli zaprogramowano) do stacji monitorowania, że test instalacji został zakończony.

**Uwaga!** Test instalacji nie dotyczy linii pożarowych oraz przycisku pożarowego. Jeżeli podczas testu instalacji zostanie wygenerowany alarm pożarowy, centrala przerwie test, wygeneruje alarm, oraz jeżeli zaprogramowano wyśle kody raportujące do stacji monitorowania.

Jeżeli po uruchomieniu testu instalacji, przez 15 minut nie zostanie naruszona żadna linia, to system automatycznie zakończy test i powróci do normalnej pracy.

Aby zainicjalizować/anulować test instalacji należy:

- 1. Z poziomu menu funkcji użytkownika wprowadzić [0][8] lub używając przycisków kursorów **<>** znaleźć TEST INSTALACJI.
- 2. Wcisnąć [\*] by włączyć lub wyłączyć funkcje testu instalacji.
- 3. Po zakończeniu testu wcisnąć [#] by wyjść z menu funkcji kodu głównego .

# **9. Usterki**

#### **9.1 Przegląd usterek**

Przegląd usterek (poziom 1) składa się z różnego rodzaju usterek (poziom 2), które z kolei mogą być związane z wybranym modułem, linią, urządzeniem lub w dalszej kolejności (poziom 3) z konkretnym numerem modułu, linii, urządzenia. Szczegółowy opis usterek oraz możliwe rozwiązania problemu zamieszczono w Tabeli 9.1. W przypadku wystąpienia usterek w systemie:

- Dioda Usterka  $\triangle$  na klawiaturze zostanie włączona.
- Klawiatura będzie generować dźwięk usterki co 10 sekund.
- Wcisnąć przycisk [\*] by wyciszyć dźwięk usterki na klawiaturze.

Aby wejść w przegląd usterek należy wprowadzić [\*][2]. Podczas przeglądu usterek dioda usterka  $\triangle$  będzie migać określając tym samym poziom przeglądania usterek, czyli jedno mignięcie = 1 poziom, dwa mignięcia = 2 poziom, trzy mignięcia = 3 poziom.

WCIŚŃ.  $(*)$  BY  $\leq$ FUNKCJE UŻYTK.

 $WCIŠN.$  (\*) BY  $\leq$ TEST INSTALACJI

 $WCISSN.$  (\*) BY  $\leq$ TEST INSTALACJI

TEST INSTALACJI JEST WŁĄCZONY

TEST INSTALACJI JEST WYŁĄCZONY

#### Tabela 9.1 Opis usterek

![](_page_28_Picture_423.jpeg)

#### HS2016/HS2032/HS2064/HS2128 – Instrukcja obsługi

![](_page_29_Picture_470.jpeg)

#### HS2016/HS2032/HS2064/HS2128 – Instrukcja obsługi

![](_page_30_Picture_338.jpeg)

#### **10. Zarządzanie podsystemami**

Podsystem to pojedyncza strefa składająca się z jednej lub kilku linii dozorowych tworząca niezależny system alarmowy dla ochrony wydzielonej części obiektu. Podział systemu na podsystemy może być korzystny jeżeli w skład obiektu chronionego wchodzą pomieszczenia które wymagają niezależnej ochrony. Do każdego podsystemu można przypisać oddzielną klawiaturę, lub też jedna klawiatura może obsługiwać wszystkie podsystemy. Dostęp użytkownika do podsystemów w systemie jest kontrolowany przez nadany mu kod dostępu. Kod główny ma dostęp do wszystkich podsystemów w systemie, natomiast kod użytkownika ma jedynie dostęp do podsystemów mu przypisanych.

#### **10.1 Podsystemy**

Klawiatura może być zaprogramowana do obsługi wybranego lub wszystkich podsystemów. **Uwaga!** Funkcje te programuje instalator.

#### **10.1.1 Obsługa pojedynczego podsystemu**

Klawiatura przypisana do wybranego podsystemu umożliwia dostęp do funkcji oraz zarządzania wybranym podsystemem. Klawiatura przypisana do wybranego podsystemu umożliwia:

- Wyświetlenie trybu w jakim system został włączony w dozór.
- Wyświetlenie otwartych linii przypisanych do podsystemu, do którego przypisana jest klawiatura.
- Wyświetlenie zablokowanych linii, blokowanie linii oraz tworzenie grup linii do blokowania. Linie te muszą być przypisane do podsystemu, do którego przypisana jest klawiatura.
- Wyświetlenie usterek systemowych (np. usterka akumulatora, sabotaże, usterki modułów)
- Wyświetlenie pamięci alarmów, które wystąpiły w podsystemie, do którego przypisana jest klawiatura.
- Włączenie/wyłączenie funkcji gongów.
- Uruchomienie testu systemu .
- Programowanie nazw (linii, podsystemów oraz nazw użytkowników przypisanych do podsystemu).
- Sterowanie wyjściami użytkowymi (wyjścia przypisane do podsystemu lub globalnie do resetu czujek dymu).
- Wyświetlenie temperatury.

#### **10.1.2 Przypisywanie klawiatury do innego podsystemu**

Klawiatura może zostać przypisana chwilowo do innego podsystemu. Klawiatura przypisana do innego podsystemu będzie miała taką samą funkcjonalność jak w tym, którym pracuje docelowo.

Przypisanie klawiatury do innego podsystemu nie wymaga podania kodu dostępu. Status każdego podsystemu będzie wyświetlany za pomocą znaków. Opis statusów podsystemów zamieszczono w Tabeli 10.1 Globalny status podsystemów

Aby przypisać klawiaturę do innego podsystemu należy:

1. Wcisnąć i przytrzymać [#] przez 2 sekundy

![](_page_31_Picture_6.jpeg)

2. Wybrać podsystem używając przycisków od 1 do 8, które odpowiadają numerom podsystemu. Klawiatura zostanie tymczasowo przypisana do innego podsystemu. Jeżeli klawiatura nie będzie używana w tym podsystemie przez 30 sekund, po tym czasie powróci do podsystemu, do którego została pierwotnie przypisana.

![](_page_31_Picture_256.jpeg)

#### Tabela 10.1 Globalny status podsystemów

#### **10.2 Linie pożarowe i tlenku węgla**

- Jeżeli linia pożarowa wywoła alarm to w stanie alarmu będzie wyłącznie ten podsystem, do którego linia ta jest przypisana. Pozostałe podsystemy zachowują swój aktualny stan.
- Jeżeli na klawiaturze globalnej zostanie użyty przycisk [F] to wszystkie zaprogramowane podsystemy wejdą w stan alarmu.
- Jedna lub kilka klawiatur z przyciskiem pożarowym może być przypisana do dowolnego podsystemu.
- W przypadku alarmu pożarowego na wszystkich klawiaturach zostanie wyświetlony odpowiedni komunikat. Wyciszenie alarmu oraz reset czujek dymu można wykonać z dowolnej klawiatury, bez względu na to, do którego podsystemu jest przypisana (oprócz klawiatur globalnych). Aby wyciszyć alarm z poziomu klawiatury globalnej należy przypisać ją do jednego z podsystemów.

#### **11 Dodatkowe funkcje**

#### **11.1 Włączenie/wyłączenie funkcji gongu**

Jeżeli naruszenie linii ma wywoływać krótki dźwięk ostrzegawczy w klawiaturze (np. Przy otwarciu i zamknięciu drzwi wejściowych) należy:

1. Wcisnąć [\*][4] by włączyć lub wyłączyć funkcje gongu w danym podsystemie. Jeżeli instalator tak zaprogramował, do zmiany funkcji może być potrzebny kod użytkownika.

![](_page_31_Picture_257.jpeg)

#### **11.2 Audio weryfikacja alarmu**

Pozwala stacji monitorowania na dwa warianty: dwukierunkowy (rozmowa/słuchanie) lub jednokierunkowy (tylko słuchanie) weryfikacji po wystąpieniu alarmu. Nie używane w Polsce.

#### **11.3 Wizualna weryfikacja alarmu**

Pozwala stacji monitorowania na przegląd zdjęć wykonanych przez czujki PIR z kamerami w celu weryfikacji alarmu.

#### **11.3.1 Blokada klawiatury**

Centrala umożliwia funkcję blokady wszystkich klawiatur, pilotów bezprzewodowych, breloków zbliżeniowych oraz komend SMS na określony czas, w przypadku wprowadzenia określonej ilości błędnych kodów. Wciśnięcie dowolnego przycisku spowoduje wygenerowanie dźwięku błędy oraz komunikatu na wyświetlaczu LCD klawiatury. Przyciski [F] [A] [P] pomimo blokady klawiatury będą aktywne.

**Uwaga!** Funkcja i ilość błędnych prób podania kodu programowana jest przez instalatora.

#### **11.4 Wyjścia użytkowe**

Wyjścia użytkowe mogą mieć wiele zastosowań, typowo wykorzystywane są do obsługi drzwi garażowych bądź bram ze sterownikiem elektrycznym. Dodatkowo wyjścia użytkowe mogą działać wg harmonogramu, który może być zaprogramowany przez instalatora.

**Uwaga!** Funkcje te programuje instalator.

Aby aktywować wyjście użytkowe należy:

1. Wprowadzić [\*][7] oraz jeżeli jest wymagany, wprowadzić kod dostępu.

LUB

Wcisnąć [\*] po czym używając przycisków kursorów **<>** znaleźć WYJ. UŻYTKOWE.

2. Wcisnąć numer zaprogramowanego wyjścia użytkowego.

LUB

Używając przycisków kursorów **<>** znaleźć żądany numer wyjścia użytkowego WYJŚCIE PGM po czym wcisnąć [\*]. AKTYWOWANE

Aby włączyć harmonogram dla wyjścia użytkowego należy:

1. Wprowadzić [\*][7] po czym używając przycisków kursorów **<>** znaleźć WYJ. UŻYTKOWE <> AKTYW.HARMONOGR. oraz wcisnąć [\*]. PRZEJRZYJ

LUB

Wprowadzić [\*][7][9]

2. Wcisnąć numer wyjścia użytkowego (1-4) by włączyć lub wyłączyć harmonogram WCIŚN. (\*) BY dla danego wyjścia oraz jeżeli jest wymagany wprowadzić kod dostępu. AKTYW.HARMONOGR

LUB

Używając przycisków kursorów **<>** znaleźć żądany numer wyjścia użytkowego, po czym wcisnąć [\*], by włączyć lub wyłączyć harmonogram dla danego wyjścia, oraz jeżeli jest wymagany wprowadzić kod dostępu. PODSYSTEM 1 <> WYJ. UŻYTKOWE 1 T

#### **11.5 Weryfikacja alarmu**

Jeżeli funkcja weryfikacji alarmu jest włączona to dwie lub więcej linii dozorowych musi zostać naruszonych w zaprogramowanym czasie aby wystąpił alarm oraz, żeby wysłany został do stacji monitorowania (jeżeli zaprogramowano) kod policyjny.

**Uwaga!** Funkcje te programuje instalator.

#### **11.6 Licznik naruszeń**

Jeżeli opcja ta jest włączona, centrala spowoduje przerwanie wysyłania do stacji monitorowania komunikatów alarmów z danej linii po osiągnięciu liczby alarmów z tej linii. Jeżeli tak zaprogramowano zablokowany może zostać także sygnalizator.

**Uwaga!** Funkcje te programuje instalator.

#### **11.7 Funkcja "Call waiting"**

Funkcja umożliwia wpisanie ciągu znaków pozwalający wyłączyć na czas 1 połączenia funkcję połączenia oczekującego "call waiting", jeśli usługa ta jest aktywna na linii telefonicznej używanej przez centralę do łączności ze stacją monitorowania. Ta opcja jest domyślnie wyłączona.

**Uwaga!** Funkcje te programuje instalator.

#### **11.8 Weryfikacja alarmu pożarowego**

Funkcja weryfikacji alarmu pożarowego jest dostępna dla linii pożarowych. Jeżeli funkcja została uruchomiona, po spełnieniu warunków weryfikacji alarmu pożarowego centrala wygeneruje głośną sygnalizację, oraz jeżeli zaprogramowano, zostanie wysłany kod raportujący do stacji monitorowania. **Uwaga!** Funkcje te programuje instalator.

WYJ. UŻYTKOWE <>

PRZEJRZYJ

#### **12 Dodatkowe informacje**

#### **12.2 Ważne uwagi dotyczące bezpieczeństwa**

**Uwaga!** Urządzenie nie posiada głównego wyłącznika sieci AC. Wtyczka zasilania powinna posłużyć do wyłączenia zasilania AC w przypadku nagłej konieczności. Ważne jest, żeby dostęp do gniazda zasilania nie był niczym ograniczony.

**Uwaga!** Podczas używania sprzętu podłączonego do sieci elektrycznej lub sieci telekomunikacyjnej, należy zawsze przestrzegać podstawowych instrukcji bezpieczeństwa. Należy zapoznać się z instrukcją bezpieczeństwa dostarczoną do urządzenia oraz zachować ją do wykorzystania w przyszłości. By zmniejszyć ryzyko poparzenia, porażenia prądem lub innych obrażeń należy zastosować się do poniższych wskazówek:

- Zabrania się samodzielnej naprawy oraz serwisowania urządzenia przez użytkownika. Otwarcie lub usunięcie osłony obudowy może narazić użytkownika na działanie prądu elektrycznego lub inne zagrożenia.
- Każdy serwis, konserwacja, naprawa powinny być wykonywane przez wykwalifikowanego instalatora systemów alarmowych.
- Zużyte baterie utylizować zgodnie z lokalnymi przepisami.
- Nie pozostawiać żadnych przedmiotów na obudowie centrali.
- Nie rozlewać żadnego rodzaju płynów na urządzenie.
- Nie dotykać urządzenia oraz żadnych przewodów podłączonych do urządzenia podczas wyładowań atmosferycznych gdyż grozi to porażeniem prądem elektrycznym.
- Nie dotykać nie izolowanych przewodów dopóki urządzenie nie zostanie odłączone od zasilania.
- Przewody należy poprowadzić w ten sposób aby zminimalizować ryzyko wypadku. Przewody nie mogą być obciążone mechanicznie.
- Nie używać systemu alarmowego do raportowania o wycieku gazu w przypadku gdy wyciek może znajdować się w bliskiej odległości od systemu.
- Każdy serwis, konserwacja, naprawa powinny być wykonywane przez wykwalifikowanego instalatora systemów alarmowych.

#### **12.3 Konserwacja i usuwanie usterek**

Utrzymywać urządzenia wchodzące w skład systemu alarmowego w idealnym stanie poprzez przestrzeganie wskazówek konserwacji opisanych poniżej.

#### **12.4 Czyszczenie**

- Przecierać urządzenia lekko zwilżoną szmatką.
- Do czyszczenia urządzeń nie należy używać żadnego rodzaju papierów ściernych, rozpuszczalników oraz środków czyszczących w postaci aerozoli. Może spowodować to dostanie się płynu do środka urządzenia i spowodowanie nieodwracalnych uszkodzeń.
- W trakcie czyszczenia urządzeń nie używać wody lub innych płynów.
- Nie przecierać przedniej obudowy urządzeń alkoholem lub rozpuszczalnikiem.

#### **12.5 Usuwanie usterek**

Może się zdarzyć iż wystąpią problemy z poprawnym funkcjonowaniem systemu alarmowego lub działaniem linii telefonicznej. Jeżeli w systemie wystąpią usterki centrala alarmowa wykryje je natychmiastowo a na klawiaturach systemowych zostanie wyświetlony opis występujących usterek. W celu zlikwidowania usterki należy zapoznać się z podrozdziałem 9.1 "Przegląd usterek" powyższej instrukcji w którym zostały opisane oraz wymienione wszystkie usterki. W razie dalszych problemów należy skontaktować się z instalatorem systemów alarmowych.

**Uwaga!** Urządzenie nie zawiera elementów, które mogą zostać wymienione własnoręcznie przez samego użytkownika, wyłączając baterie w klawiaturze bezprzewodowej. Zużyte baterie utylizować zgodnie z lokalnymi przepisami. Instrukcja dotyczy modeli urządzeń wymienionych poniżej:

![](_page_33_Picture_273.jpeg)

#### **12.5 Wskazówki dotyczące miejsca instalacji czujek dymu oraz plan ewakuacji**

Poniższe informacje to ogólne wytyczne dotyczące lokalizacji urządzeń przeciwpożarowych. Podczas wyboru lokalizacji czujek dymu i dwutlenku węgla powinny być uwzględnione lokalne regulacje przeciwpożarowe.

#### **12.5.1 Czujki dymu**

Badania wykazały, że wszystkie pożary w domu są źródłem mniejszej lub większej ilości dymu. Doświadczalnie stwierdzono, że w większości przypadków typowy pożar w domu generuje możliwe do wykrycia ilości dymu znacznie wcześniej zanim temperatura wzrośnie w sposób wyczuwalny. Z tego powodu czujki dymu powinny być instalowane przed każdą sypialnią oraz na każdym piętrze.

Poniższe wskazówki są jedynie ogólnymi założeniami i przed zainstalowaniem czujek należy ich lokalizację skonsultować ze specjalistami ochrony przeciwpożarowej. Oprócz czujek wymaganych dla zapewnienia minimum ochrony, zaleca się zainstalowanie dodatkowych czujek w takich pomieszczeniach jak piwnice, sypialnie (zwłaszcza osób palących), pomieszczenia gospodarcze i korytarze (patrz Rysunek 1, 2, 3, 3a, 4 ).

Dym wraz z ciepłym powietrzem dąży najkrótszą drogą do sufitu, przesuwa się wzdłuż niego, a następnie zaczyna opadać w dół. Z powodu takiego zachowania się ogrzanego przez ogień powietrza dym nie dociera do narożników pomiędzy ścianami a sufitem. W większości wypadków taka "martwa strefa" na granicy sufitu i ściany ma szerokość 10 cm.

#### **Należy unikać montowania czujników dymu w następujących miejscach**

- podwyższone części sufitu, świetliki, gdyż tzw. "poduszka powietrzna" uniemożliwi przedostanie się dymu do czujki,
- okolice wentylatorów, okien, drzwi, gdzie szybki przepływ powietrza może uniemożliwić wpłynięcie dymu do komory czujki,
- miejsca o wysokiej wilgotności, np. łazienki, tarasy
- miejsca w których temperatura może wzrosnąć powyżej 38°C lub spaść poniżej 5°C.

Czujki należy instalować według norm, przepisów obowiązujących w danym kraju, czyli:

- 1. We wszystkich sypialniach i pokojach gościnnych.
- 2. Na zewnątrz każdej sypialni w odległości max 6.4 m od drzwi do sypialni. Odległość mierzona wzdłuż ciągu komunikacyjnego od sypialni.
- 3. Na każdym poziomie budynku z uwzględnieniem piwnicy.
- 4. Na każdym poziomie mieszkaniowym (małe obiekty) uwzględniając piwnice oraz wykluczając niskie przestrzenie i niedokończone strychy.
- 5. W pokojach dziennych apartamentów dla gości.

![](_page_34_Figure_18.jpeg)

#### **12.5.2 Plan ewakuacji**

Bardzo często czas pomiędzy wykryciem pożaru a pożarem mogącym mieć śmiertelne skutki jest bardzo krótki. Dlatego bardzo ważną rzeczą jest stworzenie planu ewakuacji obiektu.

- 1. Każdy z członków rodziny powinien uczestniczyć w tworzeniu planu ewakuacji.
- 2. Należy przeanalizować każdą możliwą drogę ewakuacji z każdego pomieszczenia w obiekcie. Duża ilość pożarów powstaje w nocy, w związku z tym należy zwrócić szczególną uwagę na drogi ewakuacyjne z pomieszczeń sypialnianych.
- 3. Jeżeli to możliwe ewakuacja z pomieszczeń sypialnianych powinna odbywać się bez konieczności otwierania drzwi wewnętrznych.

#### **Podczas tworzenia planu ewakuacji szczególną uwagę należy zwrócić na**:

- Upewnić się czy wszystkie drzwi i okna znajdujące się na obwodzie obiektu łatwo się otwierają.
- Należy pamiętać, aby przy układaniu planu ewakuacji uwzględnić mniejszą sprawność dzieci, osób starszych lub niepełnosprawnych.
- Jeżeli wyjście ewakuacyjne z obiektu jest nad poziomem ziemi należy to miejsce zaopatrzyć w drabinę lub linę. Należy także przeprowadzić szkolenia z zakresu ewakuacji przy użyciu drabiny lub liny.
- Wyjścia ewakuacyjne nie powinny być zastawiane żadnego rodzaju przedmiotami. W okresie zimowym należy zwrócić uwagę na leżący śnieg pod drzwiami.
- Wybrać określone miejsce, gdzie zgromadzą się osoby po ewakuacji (Np. przy skrzynce na listy). Po wydostaniu się z domu należy zadzwonić z telefonu komórkowego, lub telefonu sąsiada na numer straży pożarnej.
- Dbanie o bezpieczeństwo przeciwpożarowe jest sprawą bardzo ważną dla wszystkich członków rodziny, a odpowiednie przygotowanie może zapobiec tragedii. W trakcie pożaru należy niezwłocznie opuścić pomieszczenia, nie wdawać się w walkę z ogniem co może powodować utratę cennego czasu potrzebnego na ewakuację. Po wydostaniu się z płonącego domu nie wracać do niego i natychmiast zadzwonić na numer straży pożarnej.
- Rozrysować plan ewakuacji i omówić go ze wszystkimi domownikami. Korygować plan ewakuacji w przypadku zmian w konstrukcji budynku
- Istotne jest co tygodniowe testowanie sprawności działania systemu. W przypadku stwierdzenia nieprawidłowości działania, należy skontaktować się z instalatorem
- Rekomendowany jest kontakt z miejscową jednostką straży pożarnej w celu weryfikacji utworzonego planu ewakuacji.

#### **12.5.3 Czujki tlenku węgla CO**

Tlenek węgla CO przemieszcza się w powietrzu swobodnie. Sugerowane miejsca instalacji czujek tlenku węgla to: sypialnie lub pomieszczenia znajdujące się w bliskim sąsiedztwie sypialni. Ciało człowieka najbardziej podatne na działanie tlenku węgla jest podczas snu. Rysunek 5 przedstawia sugerowane miejsca instalacji czujek. Czujka tlenku węgla mierzy stężenie gazu w powietrzu i generuje głośny alarm przed przekroczeniem jego szkodliwego poziomu. Czujek tlenku węgla nie należy montować:

- w pomieszczeniach gdzie temperatura może spaść do –10°C lub wzrosnąć powyżej 40°C
- w miejscach gdzie mogą występować opary rozpuszczalników
- w odległości mniejszej niż 1,5m od kominków, piecy, kuchenek itp.
- w strumieniach spalin silnikowych, powietrza z kanałów wentylacyjnych, spalinowych, dymowych, kominów.
- w miejscach gdzie występuje wysokie stężenie spalin mogących uszkodzić detektor.

**Uwaga!** W celu informacji dotyczących poprawnej instalacji należy odwołać się do instrukcji instalacji czujki CO.

![](_page_35_Figure_24.jpeg)

### **13 Informacje o systemie alarmowym**

W wyznaczonym polu zaznaczyć używane przyciski alarmowe

![](_page_36_Picture_338.jpeg)

**………………………………………………………….**

**Uwaga!** W przypadku wysłania kodu raportującego po przypadkowym alarmie należy niezwłocznie powiadomić o tym stację monitorowania.

#### **13.1 Kody dostępu / linie dozorowe**

Kod główny [01] ……………………………..

![](_page_36_Picture_339.jpeg)

![](_page_37_Picture_300.jpeg)

#### Linie dozorowe

#### HS2016/HS2032/HS2064/HS2128 – Instrukcja obsługi

![](_page_38_Picture_76.jpeg)

![](_page_39_Picture_0.jpeg)

## **AAT HOLDING S.A.**

ul. Puławska 431, 02-801 Warszawa<br>tel. 22 546 05 46, faks 22 546 05 01<br>e-mail: aat.warszawa@aat.pl, www.aat.pl

#### oddziały:

![](_page_39_Picture_13.jpeg)